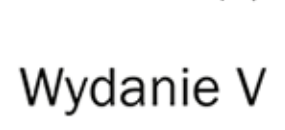

# MySQl Vademecum profesjonalisty

Kompendium wiedzy o MySQL!

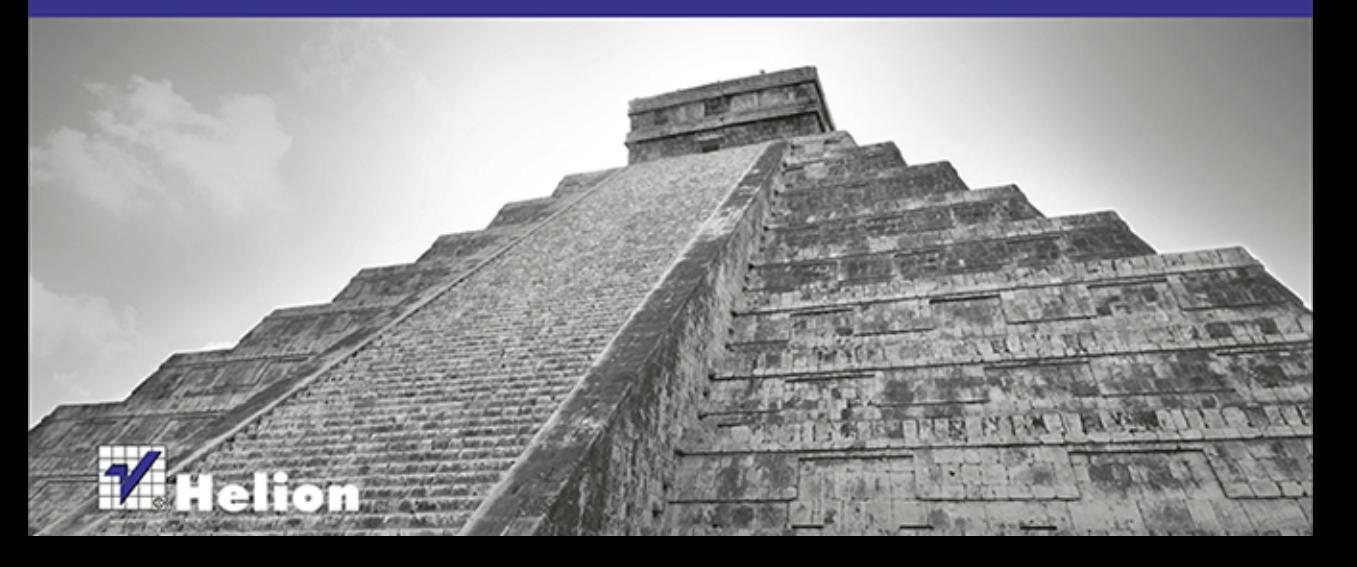

Tłumaczenie: Robert Górczyński

ISBN: 978-83-246-8146-4

Authorized translation from the English language edition, entitled: MYSQL, Fifth Edition; ISBN 0321833872; by Paul DuBois; published by Pearson Education, Inc, publishing as Addison Wesley. Copyright © 2013 Pearson Education, Inc.

All rights reserved. No part of this book may by reproduced or transmitted in any form or by any means, electronic or mechanical, including photocopying, recording or by any information storage retrieval system, without permission from Pearson Education, Inc. Polish language edition published by HELION S.A. Copyright © 2014.

Wszelkie prawa zastrzeżone. Nieautoryzowane rozpowszechnianie całości lub fragmentu niniejszej publikacji w jakiejkolwiek postaci jest zabronione. Wykonywanie kopii metodą kserograficzną, fotograficzną, a także kopiowanie książki na nośniku filmowym, magnetycznym lub innym powoduje naruszenie praw autorskich niniejszej publikacji.

Wszystkie znaki występujące w tekście są zastrzeżonymi znakami firmowymi bądź towarowymi ich właścicieli.

Autor oraz Wydawnictwo HELION dołożyli wszelkich starań, by zawarte w tej książce informacje były kompletne i rzetelne. Nie bierze jednak żadnej odpowiedzialności ani za ich wykorzystanie, ani za związane z tym ewentualne naruszenie praw patentowych lub autorskich. Wydawnictwo HELION nie ponosi również żadnej odpowiedzialności za ewentualne szkody wynikłe z wykorzystania informacji zawartych w książce.

Wydawnictwo HELION ul. Kościuszki 1c, 44-100 GLIWICE tel. 32 231 22 19, 32 230 98 63 e-mail: helion@helion.pl WWW: http://helion.pl (księgarnia internetowa, katalog książek)

Pliki z przykładami omawianymi w książce można znaleźć pod adresem: ftp://ftp.helion.pl/przyklady/mysvp5.zip

Drogi Czytelniku! Jeżeli chcesz ocenić tę książkę, zajrzyj pod adres http://helion.pl/user/opinie/mysvp5 Możesz tam wpisać swoje uwagi, spostrzeżenia, recenzję.

Printed in Poland.

- [Kup książkę](http://helion.pl/page354U~rf/mysvp5)
- 
- $\cdot$  Oceń książkę • Oceń książkę
- 
- Lubie tol » Nasza społec • Lubię to! » Nasza społeczność

# Spis treści

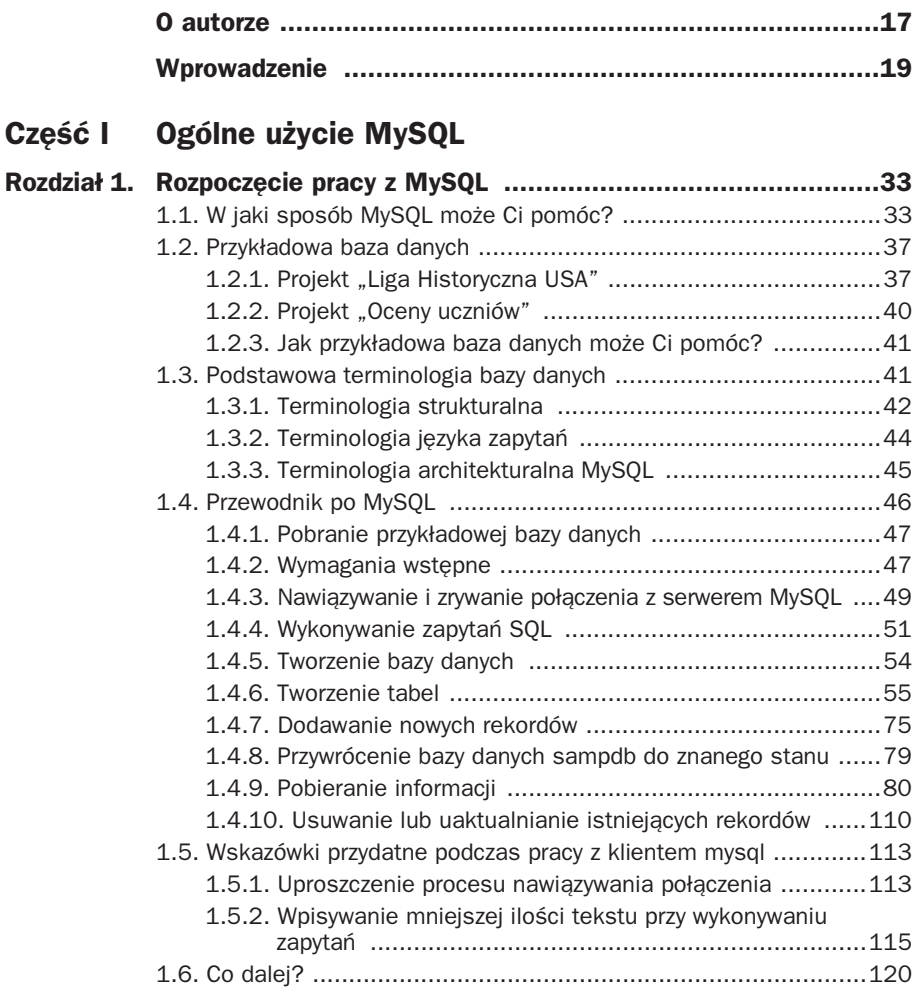

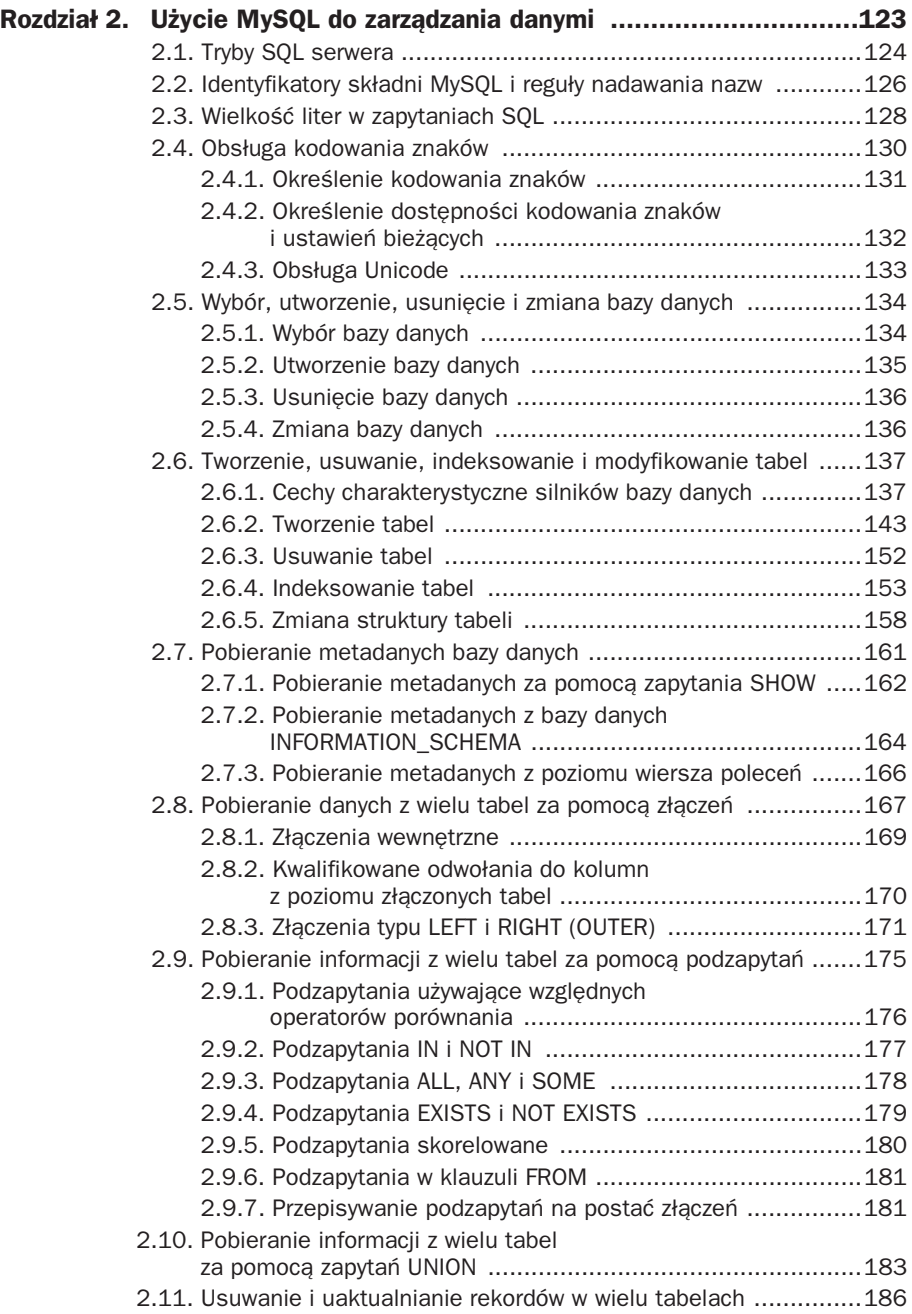

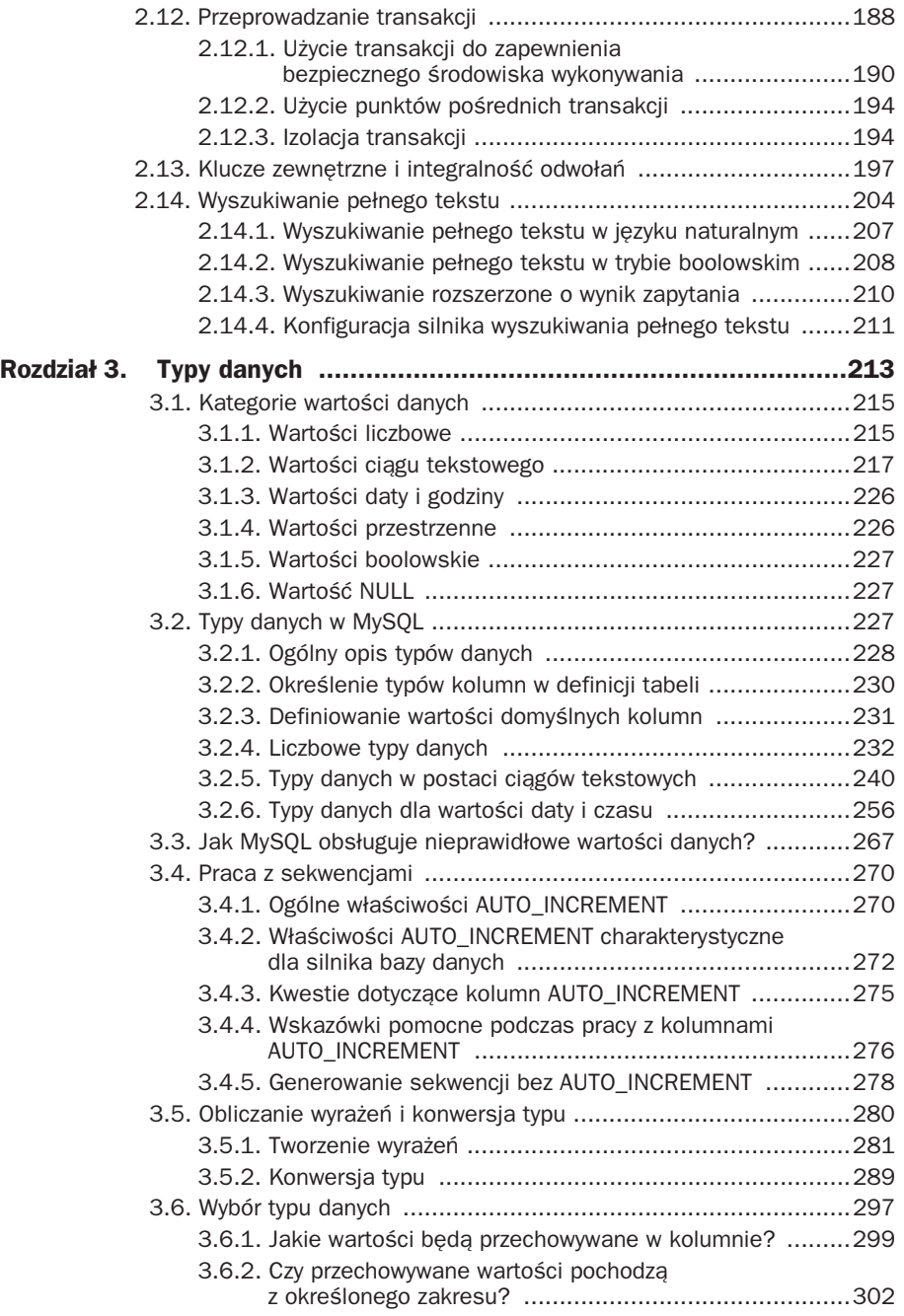

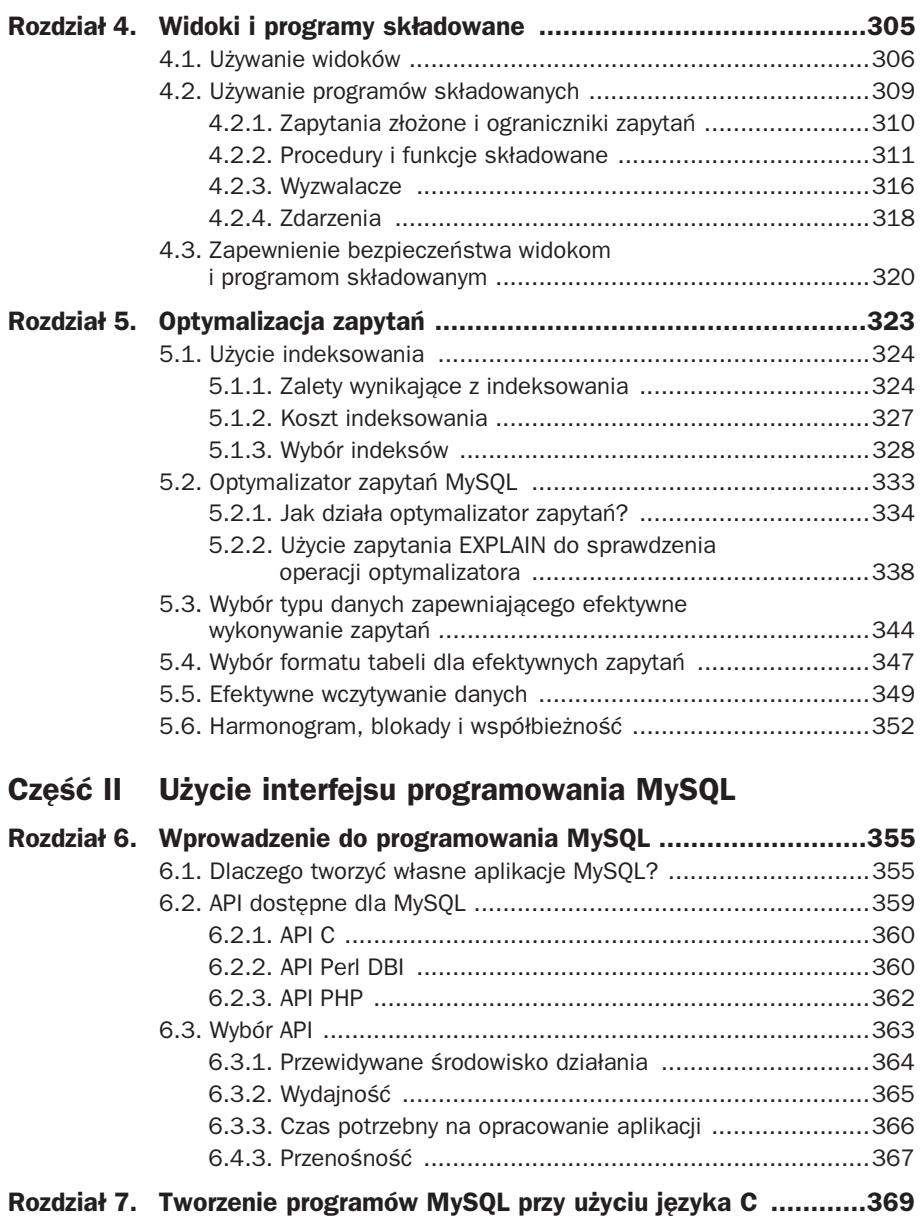

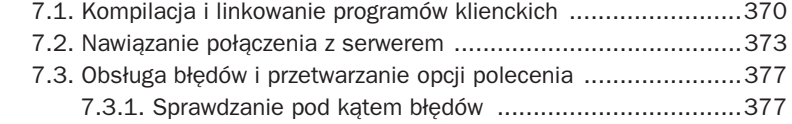

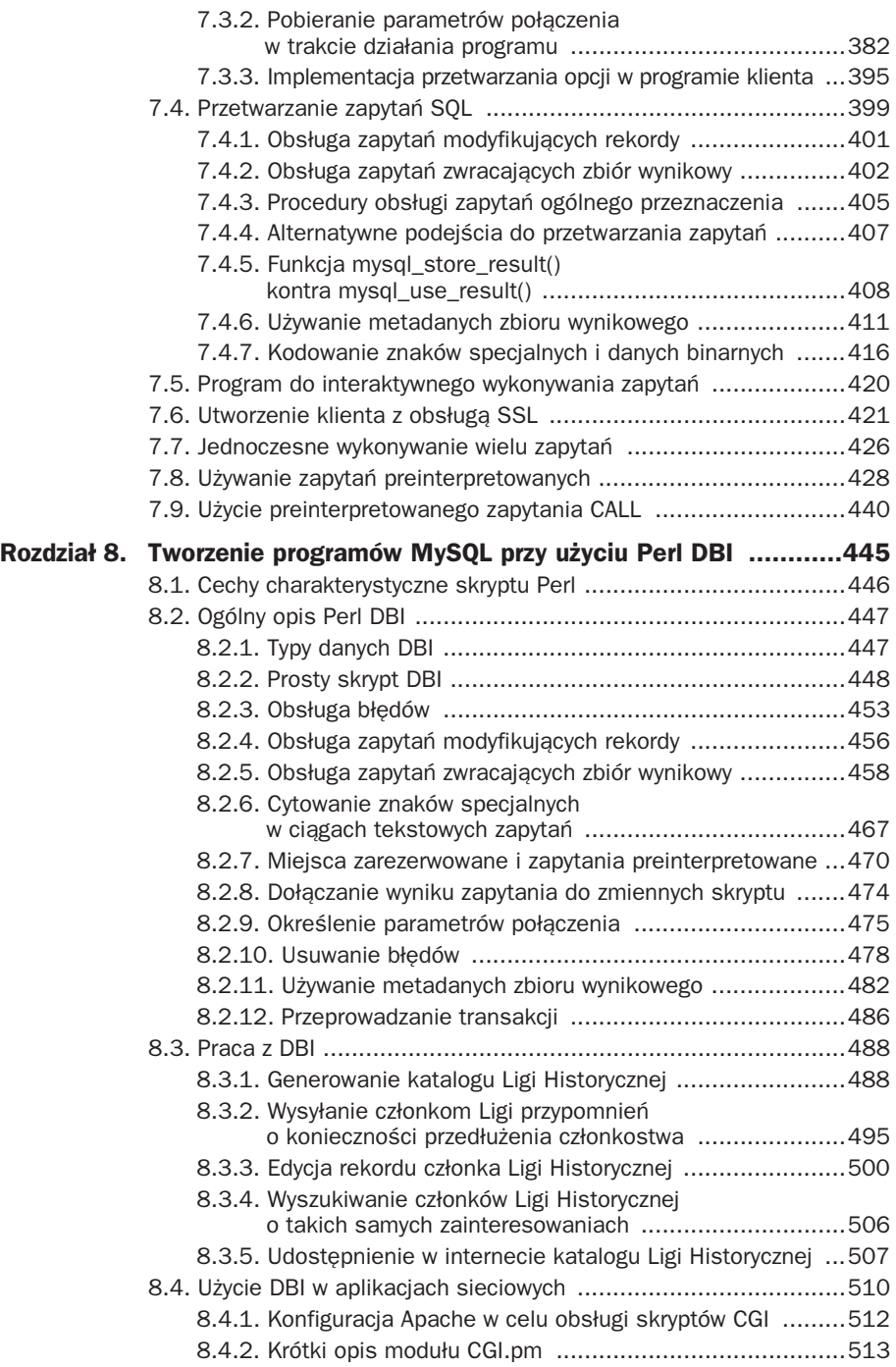

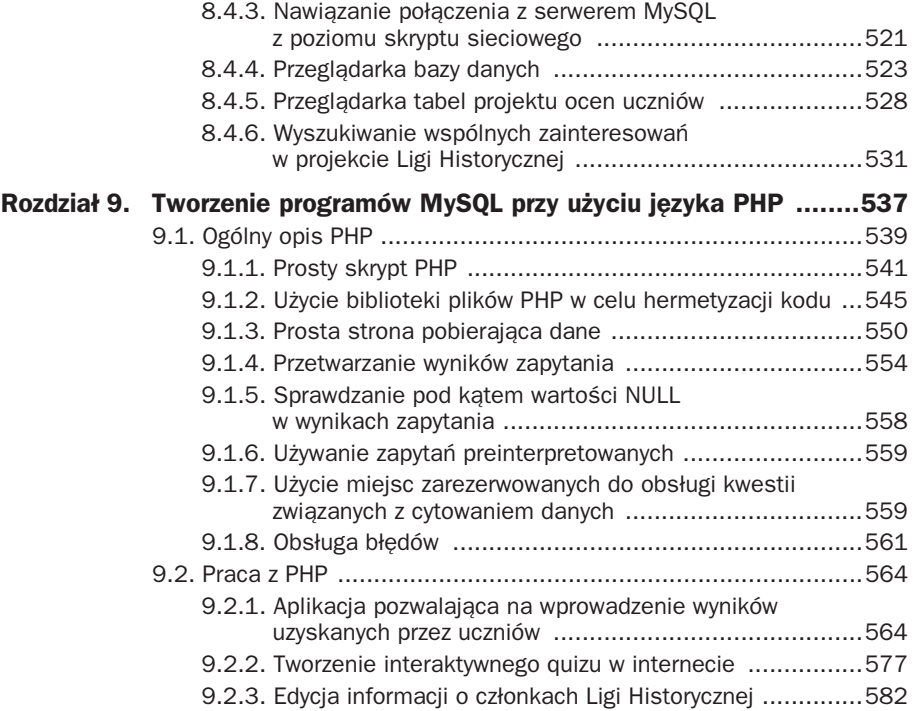

#### **Cz- III Administracja MySQL**

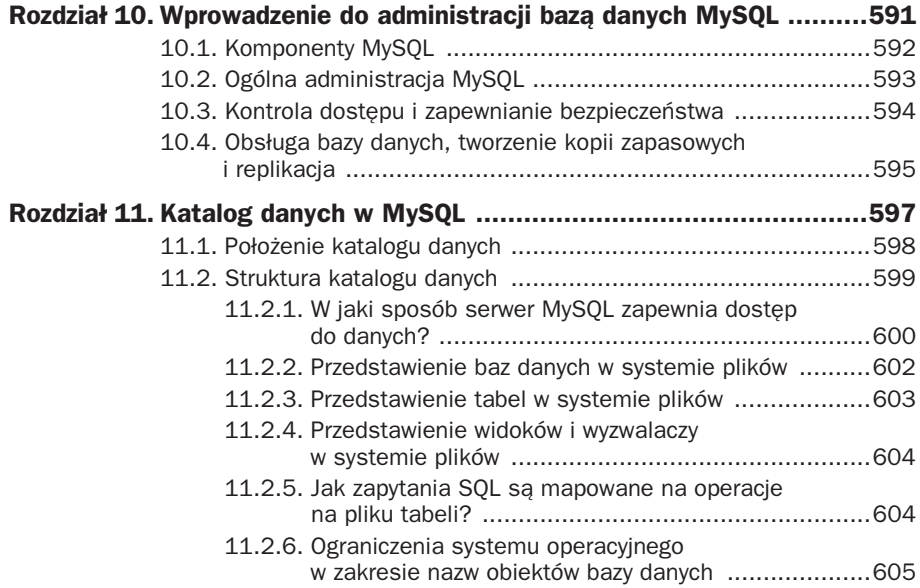

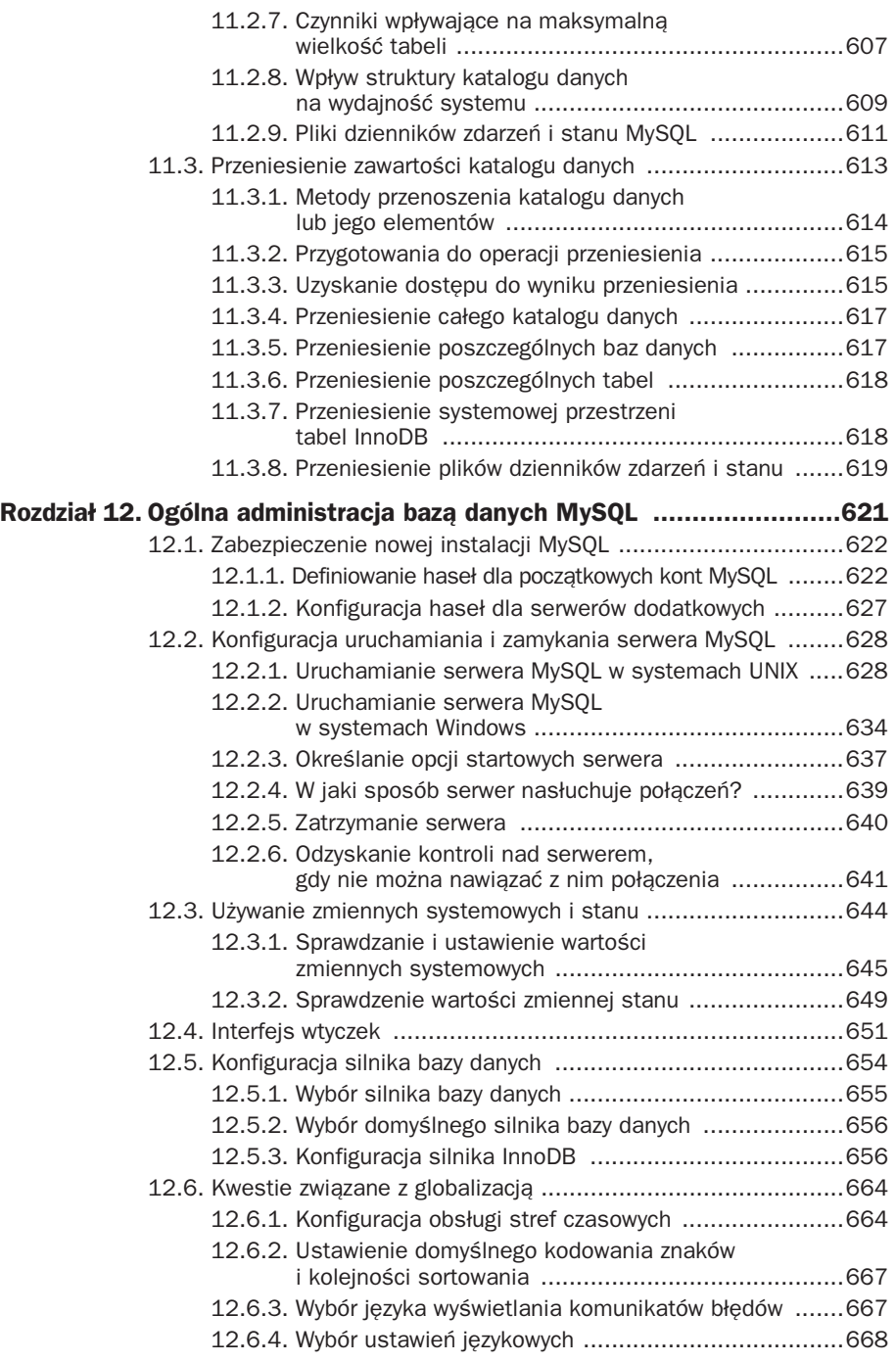

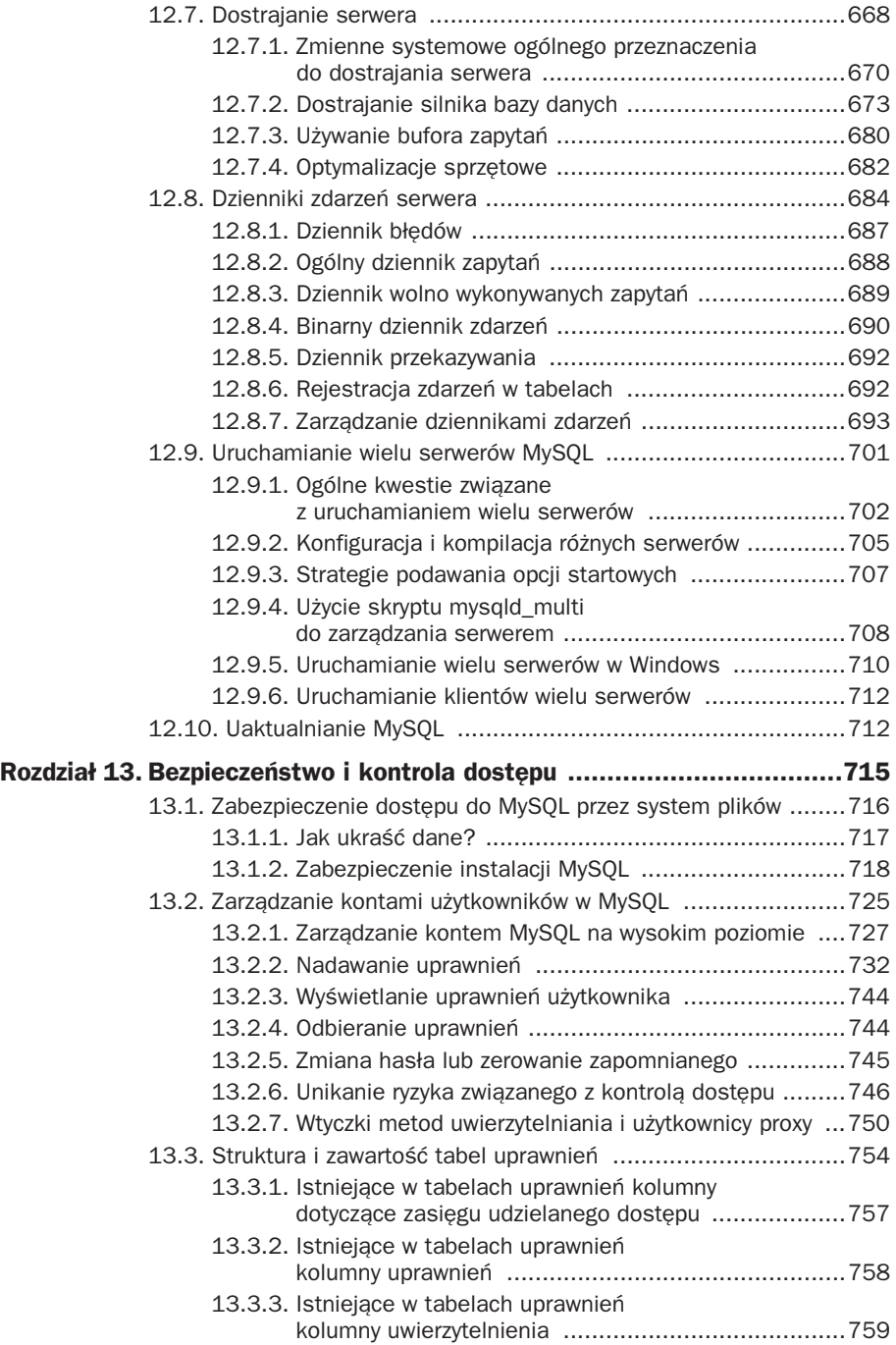

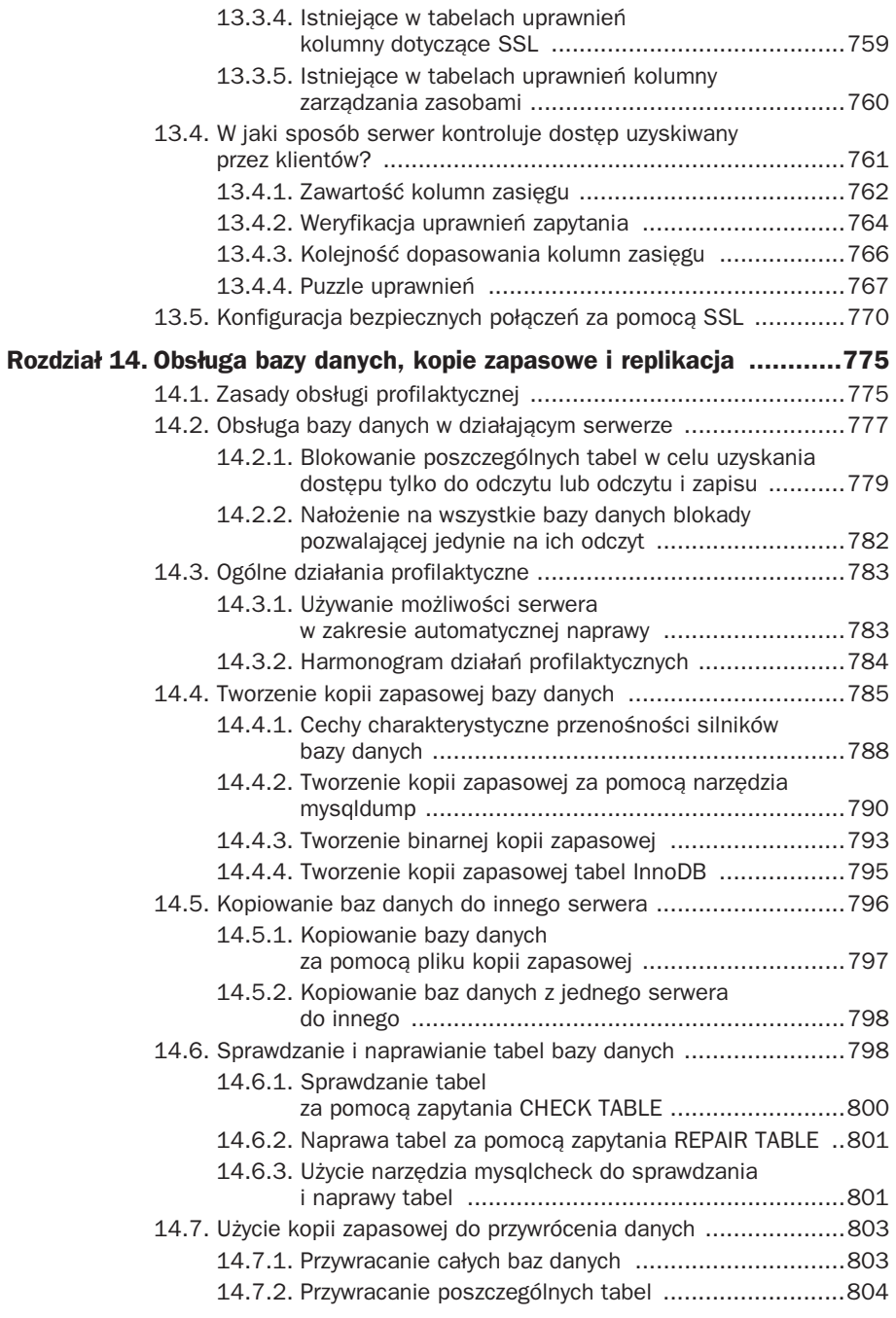

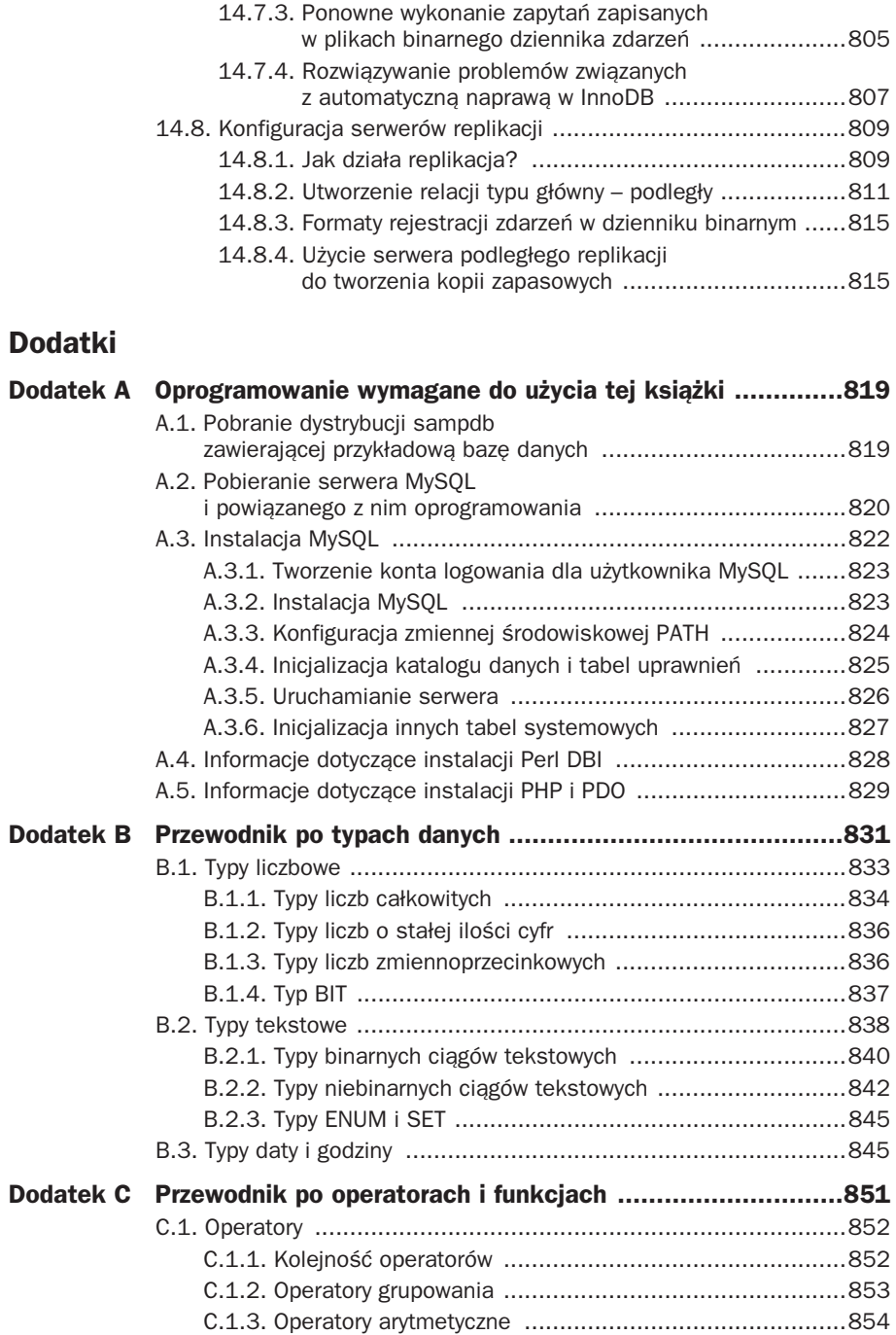

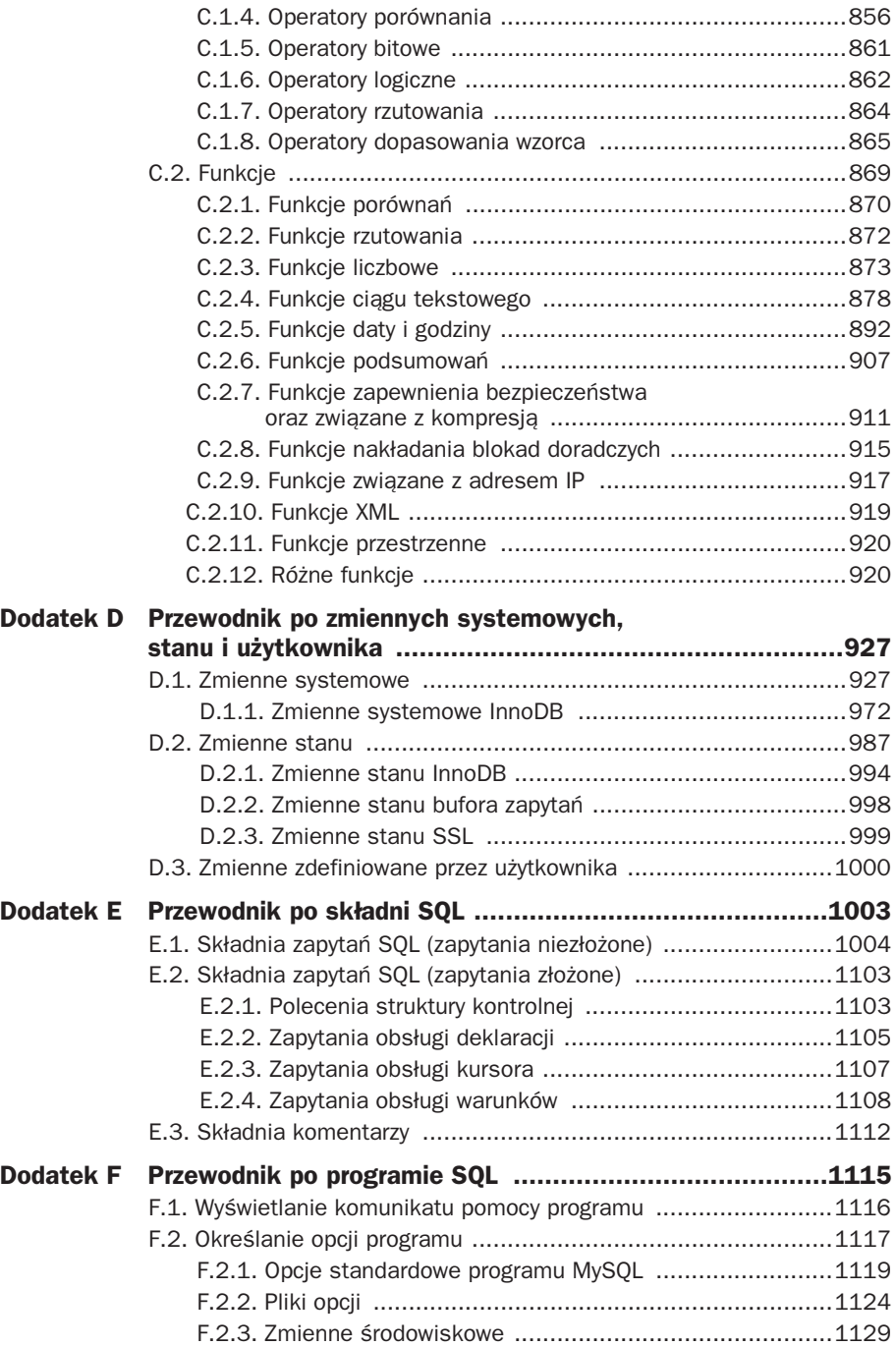

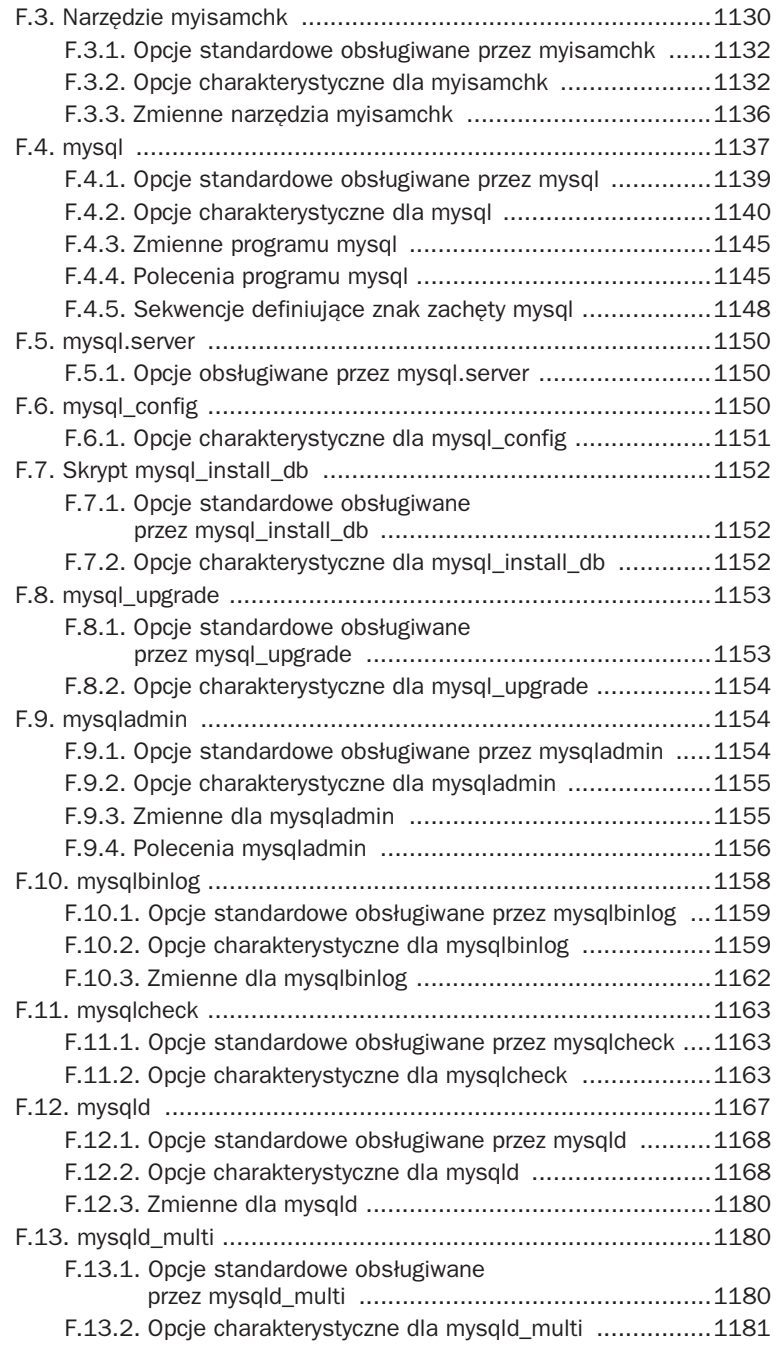

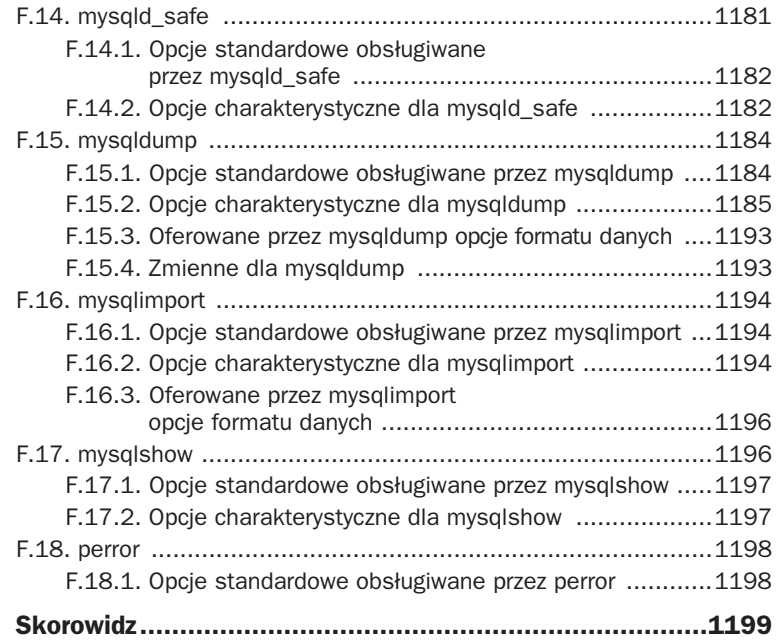

#### 16 MySQL. Vademecum profesjonalisty

# 11

## Katalog danych w MySQL

od względem koncepcyjnym różne systemy baz danych mają jedną wspólną cechę: P zarządzają zestawem baz danych zawierających zestawy tabel. Jednak każdy system bazy danych charakteryzuje się własnym rozwiązaniem w zakresie zarządzania danymi i MySQL nie jest tutaj wyjątkiem. Domyślnie, serwer MySQL (mysqld) przechowuje wszystkie informacje w lokalizacji nazywanej katalogiem danych MySQL. We wspomnianym katalogu znajdują się wszystkie bazy danych, pliki stanu i pliki dzienników zdarzeń dostarczających informacje o działalności serwera. Jeżeli jesteś w jakimkolwiek stopniu odpowiedzialny za zadania administracyjne instalacji MySQL, powinieneś zapoznać się z projektem i sposobem używania katalogu danych, ponieważ ta wiedza będzie Ci potrzebna w wypełnianiu obowiązków administracyjnych. Nawet jeśli nie zamierzasz zajmować się administracją MySQL, to lektura niniejszego rozdziału może przynieść pewne korzyści, a wiedza o sposobie działania serwera na pewno nie zaszkodzi.

W tym rozdziale zostaną omówione wymienione poniżej zagadnienia:

- **Położenie katalogu danych**. Ponieważ katalog danych odgrywa ważną rolę w działalności serwera MySQL, powinieneś potrafić wskazać jego położenie, aby efektywnie administrować zawartością katalogu danych.
- **Sposób, w jaki serwer organizuje dostęp do baz danych i tabel oraz nim zarządza**. To bardzo ważne w celu konfiguracji harmonogramu obsługi serwera, a także przeprowadzania procesu odzyskiwania danych w przypadku uszkodzenia tabel.
- **Rodzaje generowanych plików stanu i dzienników zdarzeń oraz ich zawartość**. Wspomniane pliki zawierają użyteczne informacje na temat działania serwera i są wręcz nieocenione po wystąpieniu jakichkolwiek problemów.
- **Sposób zmiany domyślnego położenia i organizacji katalogu danych**. To może być ważne podczas zarządzania alokacją zasobów dyskowych w systemie, na przykład przez zrównoważenie aktywności dyskowej między dostępnymi napędami lub przez przeniesienie danych do systemów plików z większą ilością wolnej przestrzeni. Zdobyta tutaj wiedza jest także użyteczna podczas planowania miejsca położenia nowych baz danych.

W rozdziale przyjęto założenie, że w przypadku systemów UNIX istnieje konto logowania przeznaczone do wykonywania zadań administracyjnych oraz dla działającego serwera. W tej książce nazwa użytkownika i grupy wspomnianego konta to mysql. W podpunkcie 12.2.1.1, zatytułowanym "Działanie serwera w ramach pozbawionego uprawnień konta logowania", przedstawiono powody, dla których warto używać oddzielnego konta logowania do wykonywania zadań administracyjnych MySQL.

#### **11.1. Położenie katalogu danych**

Domyślne położenie katalogu danych (*data*) jest skompilowane w serwerze. W systemach UNIX z reguły będzie to katalog */usr/local/mysql/data* w przypadku instalacji MySQL z dystrybucji binarnej bądź źródłowej lub */var/lib/mysql* po instalacji z pakietu RPM. Z kolei w systemach Windows najczęściej będzie to katalog *C:\ProgramData\MySQL* lub *C:\Documents and Settings\All Users\ Application Data\MySQL*, w zależności od używanej wersji Windows.

Jeżeli kompilujesz MySQL ze źródeł, domyślne położenie katalogu danych możesz wskazać za pomocą opcji wiersza poleceń -DMYSQL\_DATADIR=*nazwa\_katalogu* podczas uruchamiania CMake.

Aby położenie katalogu danych wskazać w chwili uruchamiania serwera, należy użyć opcji --datadir=*nazwa\_katalogu*. To użyteczne rozwiązanie w celu wskazania innego katalogu niż domyślny zdefiniowany w trakcie kompilacji. Jeszcze innym sposobem jest podanie katalogu w pliku opcji odczytywanym przez serwer w chwili jego uruchamiania. W takim przypadku nie ma konieczności podawania katalogu danych w wierszu poleceń w trakcie każdego uruchamiania serwera.

Jako administrator MySQL powinieneś znać miejsce położenia katalogu danych serwera, ale jeśli go nie znasz (prawdopodobnie po przejęciu obowiązków po poprzednim administratorze, który nie pozostawił wystarczająco dokładnych informacji o instalacji MySQL), istnieje kilka sposobów na sprawdzenie wspomnianego położenia. Poniżej przedstawiono jedną z metod, stosowaną, gdy serwer nie jest uruchomiony. Kolejna metoda pozwala na sprawdzenie położenia katalogu danych serwera w przypadku działającego serwera.

Spójrz na plik opcji odczytywany w chwili uruchamiania serwera. Na przykład, w systemach UNIX po otworzeniu pliku */etc/my.cnf* w grupie [mysqld] możesz znaleźć wiersz datadir:

```
[mvsqld]
datadir= /ścieżka/dostępu/do/katalogu/data
```
Ścieżka dostępu wskazuje położenie katalogu danych serwera.

Jeżeli nie jesteś pewien, czy serwer odczytuje pliki opcji, wywołaj go w przedstawiony poniżej sposób i sprawdź komunikat pomocy, który wyświetla położenia plików opcji:

```
% mysqld --verbose --help
```
W przypadku działającego serwera nawiąż z nim połączenie i sprawdź położenie katalogu danych. Serwer zawiera pewną liczbę zmiennych systemowych dotyczących jego funkcjonowania i może wyświetlić ich wartości. Położenie katalogu danych wskazuje zmienna datadir, której wartość można wyświetlić za pomocą zapytania SHOW VARIABLES lub polecenia mysqladmin variables. Jeżeli zapytanie SHOW VARIABLES wykonasz w systemie UNIX, jego wynik może przedstawiać się następująco:

```
mysql> SHOW VARIABLES LIKE 'datadir';
+---------------+------------------------+
| Variable name | Value
+---------------+------------------------+
| datadir | /usr/local/mysql/data/ |
+---------------+------------------------+
```
Z poziomu wiersza poleceń użyj narzędzia mysqladmin:

#### % **mysqladmin variables**

```
+---------------+------------------------+
| Variable_name | Value |
+---------------+------------------------+
...
| datadir | /usr/local/mysql/data/ |
...
```
W systemie Windows położeniem katalogu danych może być na przykład *C:\ProgramData\MySQL*.

Jeżeli masz kilka działających serwerów, będą one nasłuchiwały na różnych interfejsach sieciowych (porty TCP/IP, pliki gniazd systemu UNIX, nazwane potoki w Windows lub pamięć współdzielona). Informacje o położeniu katalogu danych możesz otrzymać po nawiązaniu połączenia z każdym serwerem po kolei za pomocą odpowiednich opcji parametrów połączenia.

W przypadku istnienia katalogu danych i konieczności jego przeniesienia do innego położenia zapoznaj się z podrozdziałem 11.3, zatytułowanym "Przeniesienie zawartości katalogu danych", w którym omówiono techniki przenoszenia katalogu danych MySQL.

#### **11.2. Struktura katalogu danych**

Katalog danych MySQL zawiera wszystkie bazy danych, którymi zarządza serwer. Ogólnie rzecz biorąc, mają one postać struktury drzewa zaimplementowanego w bardzo prosty sposób, wykorzystujący hierarchiczną strukturę systemu plików UNIX lub Windows:

- Każda baza danych ma własny podkatalog w katalogu danych MySQL.
- Tabele, widoki i wyzwalacze w bazie danych odpowiadają plikom w podkatalogu danej bazy danych.

Poszczególne silniki bazy danych mogą stosować strukturę pamięci masowej różniącej się od ogólnej hierarchicznej implementacji bazy danych za pomocą katalogów i plików. Na przykład, silnik bazy danych InnoDB może we wspólnej przestrzeni tabel

przechowywać wszystkie tabele InnoDB ze wszystkich baz danych. Wspomniana przestrzeń tabel składa się z jednego lub więcej ogromnych plików traktowanych jako pojedyncza, jednolita struktura danych, w ramach której przedstawiane są tabele i indeksy. Domyślnie silnik InnoDB przechowuje pliki przestrzeni tabel w katalogu danych MySQL.

Katalog danych może zawierać także jeszcze inne pliki:

- Plik PID (ang. Process ID) serwera. Podczas uruchamiania serwer zapisuje w tym pliku identyfikator procesu, co pozwala innym programom na poznanie wspomnianej wartości, jeśli muszą wysłać jakikolwiek sygnał do serwera.
- Generowane przez serwer pliki stanu i dzienników zdarzeń. Wspomniane pliki zawierają ważne informacje o działalności serwera i są wręcz nieocenione dla administratorów, zwłaszcza w przypadku wystąpienia jakichkolwiek problemów, gdy zachodzi potrzeba znalezienia źródła problemu. Na przykład, jeśli określone zapytanie nie jest z powodzeniem wykonywane w serwerze, problem bardzo często można ustalić przez analizę plików dzienników zdarzeń. (Jeżeli skonfigurujesz serwer w taki sposób, aby rejestracja informacji odbywała się w tabelach bazy danych zamiast w plikach dzienników zdarzeń, to tabele zdarzeń znajdziesz w bazie danych mysql).
- Pliki powiązane z serwerem, na przykład plik klucza DES lub pliki kluczy i certyfikatów SSL serwera. Wymienione pliki administratorzy bardzo często umieszczają w katalogu danych MySQL.

#### **11.2.1. W jaki sposób serwer MySQL zapewnia dost-p do danych?**

Kiedy baza danych MySQL jest używana w typowej konfiguracji klient-serwer, wszystkie bazy danych znajdujące się w katalogu danych są zarządzane przez pojedynczą jednostkę, czyli serwer MySQL (mysqld). Programy klientów nie mają możliwości bezpośredniego przeprowadzania operacji na danych. Zamiast tego serwer zapewnia pojedynczy punkt kontaktu z bazą danych działający w charakterze pośrednika między programem klienta i danymi, których chce użyć. Tę architekturę pokazano na rysunku 11.1.

Podczas uruchamiania serwera następuje otworzenie wszystkich obsługiwanych przez niego plików dzienników zdarzeń, a następnie udostępnienie katalogu danych interfejsowi sieciowemu przez nasłuchiwanie różnych rodzajów połączeń sieciowych. (Informacje szczegółowe dotyczące wyboru interfejsu sieciowego znajdziesz w punkcie 12.2.4, zatytułowanym "W jaki sposób serwer nasłuchuje połączeń?"). W celu uzyskania dostępu do danych program klienta nawiązuje połączenie z serwerem i wysyła żądania w postaci zapytań SQL odpowiedzialnych za wykonanie określonych operacji, takich jak utworzenie tabeli, wybór rekordów lub uaktualnienie rekordów. Serwer wykonuje wskazane operacje i zwraca klientowi ich wynik. Ponieważ serwer jest wielowątkowy, jednocześnie może obsługiwać wiele połączeń z klientami. Jednak ponieważ jednocześnie można przeprowadzać tylko jedną operację uaktualniania, w efekcie serwer serializuje żądania, aby dwa klienty nigdy nie miały szansy na jednoczesne uaktualnienie tego samego rekordu.

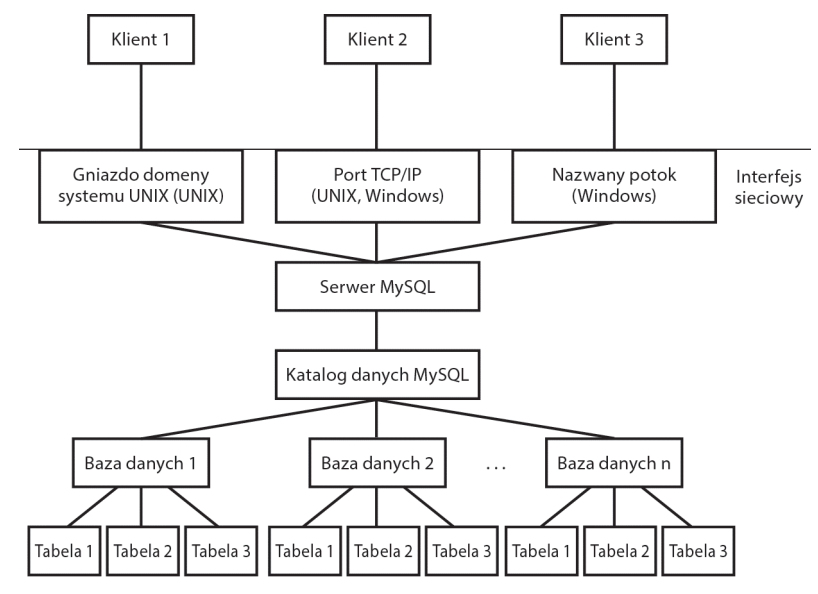

Rysunek 11.1. Sposób, w jaki serwer MySQL kontroluje dostep do katalogu danych

W normalnych warunkach serwer działający w charakterze jedynego arbitra dostępu do bazy danych jest gwarancją uniknięcia wszelkiego rodzaju uszkodzeń, które mogłyby powstać na skutek jednoczesnego przetwarzania tabel bazy danych przez wiele klientów. Administratorzy powinni jednak zdawać sobie sprawę, że zdarzają się sytuacje, w których serwer nie ma wyłącznej kontroli nad katalogiem danych. Narzędzia bezpośredniego dostępu, takie jak myisamchk, są używane do przeprowadzania zadań administracyjnych względem tabel MyISAM, podczas rozwiązywania problemów, operacji naprawy lub kompresji. Tego rodzaju programy działają bezpośrednio na plikach odpowiadających tabelom. Ponieważ te narzędzia mogą zmienić zawartość tabel, używanie w tym samym czasie tabel przez serwer może doprowadzić do ich uszkodzenia.

Najbardziej oczywistym sposobem uniknięcia wymienionego problemu jest zatrzymanie serwera przed uruchomieniem programu narzędziowego. Jeśli nie ma takiej możliwości, konieczne jest poznanie sposobu zakazania serwerowi uzyskiwania dostępu do tabeli, gdy używasz narzędzia bezpośrednio działającego na plikach tej tabeli. W podrozdziale 14.2, zatytułowanym "Obsługa bazy danych w działającym serwerze", znajdziesz informacje dotyczące współpracy z serwerem podczas używania programów narzędziowych. Alternatywą dla narzędzia myisamchk jest wykonanie zapytań takich jak CHECK TABLE i REPAIR TABLE (lub wykorzystanie narzędzia mysqlcheck wykonującego wymienione zapytania). Wymienione zapytania eliminują problem współpracy z serwerem, ponieważ samemu serwerowi nakazują przeprowadzenie operacji na tabelach.

#### **11.2.2. Przedstawienie baz danych w systemie plików**

Każda baza danych zarządzana przez serwer MySQL ma własny katalog. Istnieje on jako podkatalog w katalogu danych i ma taką samą nazwę jak baza danych, którą przedstawia. Na przykład, jeżeli *katalog\_danych* określa położenie katalogu danych w serwerze, a nazwą bazy danych jest *moja\_baza\_danych*, wówczas katalogiem bazy danych jest *katalog\_danych/moja\_baza\_danych* w systemach UNIX lub *katalog\_danych\moja\_baza\_danych* w Windows.

Zapytanie SHOW DATABASES po prostu generuje listę podkatalogów znajdujących się w katalogu danych MySQL.

Zapytanie CREATE DATABASE *nazwa\_bazy\_danych* tworzy podkatalog o podanej nazwie w katalogu danych MySQL. Utworzony w ten sposób podkatalog będzie katalogiem bazy danych. Ponadto, w katalogu bazy danych wymienione zapytanie tworzy plik *db.opt* zawierający atrybuty bazy danych, na przykład domyślne kodowanie znaków i kolejność sortowania. W systemach UNIX właścicielem katalogu bazy danych jest użytkownik używany do uruchamiania serwera. Katalog bazy danych jest dostępny tylko dla tego użytkownika.

Zapytanie DROP DATABASE jest zaimplementowane niemal w taki sam prosty sposób. Zapytanie DROP DATABASE *nazwa\_bazy\_danych* powoduje usunięcie z katalogu danych MySQL podkatalogu o nazwie *nazwa\_bazy\_danych* wraz ze znajdującymi się w nim tabelami i innymi obiektami bazy danych, na przykład widokami i wyzwalaczami. Niemalże odpowiada to ręcznemu usunięciu katalogu bazy danych za pomocą polecenia poziomu systemu plików, takiego jak rm w systemie UNIX lub del w Windows. Jednak między zapytaniem DROP DATABASE i wymienionymi poleceniami systemu plików istnieją pewne różnice:

- W przypadku zapytania DROP DATABASE serwer używa jedynie plików rozpoznanych na podstawie rozszerzeń pliku jako tabele lub inne obiekty bazy danych. Jeżeli w katalogu bazy danych utworzyłeś inne pliki lub podkatalogi, serwer pozostawi je nietknięte. W takim przypadku katalog bazy danych nie może być usunięty, a zapytanie DROP DATABASE wygeneruje komunikat błędu. Jedną z konsekwencji jest, że zapytanie SHOW DATABASES nadal będzie wyświetlało nazwę tej bazy danych. Rozwiązanie takiego problemu polega na ręcznym usunięciu wszystkich plików w podkatalogu bazy danych, a następnie ponownym wykonaniu zapytania DROP DATABASE.
- Nie można bezpiecznie usunąć tabel InnoDB w bazie danych przez usunięcie jej katalogu. Dla każdej tabeli InnoDB silnik InnoDB ma odpowiedni wpis w systemowej przestrzeni tabel, która może również przechowywać zawartość tabeli. Jeżeli baza danych zawiera tabele InnoDB, konieczne jest wykonanie zapytania DROP DATABASE, aby silnik InnoDB mógł uaktualnić katalog danych i usunąć całą zawartość tabeli z przestrzeni tabel.

#### **11.2.3. Przedstawienie tabel w systemie plików**

MySQL obsługuje wiele silników bazy danych, między innymi InnoDB, MyISAM i MEMORY. Na dysku każda tabela MySQL jest przedstawiana przynajmniej za pomocą jednego pliku: to plik w formacie *.frm*, zawierający opis struktury tabeli. Serwer tworzy plik *.frm*, a poszczególne silniki bazy danych mogą tworzyć dodatkowe pliki zawierające dane rekordów i informacje o indeksach. Nazwy i struktura wspomnianych plików zależą od konkretnego silnika bazy danych.

Poniżej przedstawiono ogólne cechy charakterystyczne pewnych silników bazy danych w zakresie przechowywania plików na dysku. Więcej informacji szczegółowych dotyczących różnic między omawianymi silnikami bazy danych znajdziesz w punkcie 2.6.1, zatytułowanym "Cechy charakterystyczne silników bazy danych".

Domyślnym silnikiem bazy danych jest InnoDB. W katalogu bazy danych dla każdej tabeli InnoDB znajduje się plik w formacie *.frm*, zawierający definicję struktury tabeli. Z kolei dla danych InnoDB stosuje dwa sposoby ich przedstawienia, oba oparte na xprzestrzeniach tabel:

- **Systemowa przestrzeń tabel**. Ta przestrzeń tabel składa się z jednego lub więcej ogromnych plików umieszczonych w katalogu danych. Wspomniane pliki przestrzeni tabel tworzą logiczną, ciągłą przestrzeń o wielkości równej sumie wielkości poszczególnych plików. Domyślnie, InnoDB przechowuje tabele w systemowej przestrzeni tabel. Dla tego rodzaju tabel jedynym plikiem charakterystycznym dla tabeli jest plik w formacie *.frm*.
- **Poszczególne przestrzenie tabel**. Istnieje możliwość konfiguracji silnika InnoDB w taki sposób, aby dla każdej tabeli tworzona była oddzielna przestrzeń tabel. W takim przypadku każda tabela InnoDB ma dwa charakterystyczne dla siebie pliki w katalogu bazy danych: plik *.frm* oraz plik *.ibd*, zawierający dane tabeli i jej indeksy.

Systemowa przestrzeń tabel jest używana także w innym celu. InnoDB zawiera wewnętrzny katalog danych przechowujący informacje o wszystkich tabelach. Wspomniany katalog znajduje się w systemowej przestrzeni tabel, która tym samym jest konieczna nawet w przypadku używania poszczególnych przestrzeni tabel do przechowywania zawartości pojedynczych tabel.

Każda tabela MyISAM jest przez MySQL przedstawiana w postaci trzech plików umieszczonych w katalogu bazy danych zawierającej daną tabelę. Nazwa bazowa każdego pliku odpowiada nazwie tabeli, natomiast jego rozszerzenie wskazuje przeznaczenie pliku. Na przykład, tabela MyISAM o nazwie *moja\_tabela* ma trzy następujące pliki:

- *moja\_tabela.frm* to plik formatu zawierający opis struktury tabeli;
- *moja\_tabela.myd* to plik danych przechowujący zawartość rekordów tabeli;
- *moja\_tabela.myi* to plik zawierający informacje o indeksach dla wszystkich indeksów utworzonych w danej tabeli.

Tabele typu MEMORY są obszarami w pamięci. Dla tabeli typu MEMORY w katalogu bazy danych znajduje się jedynie plik *.frm*, opisujący jej format. Tego rodzaju tabela nie jest w żaden inny sposób przedstawiana w systemie plików, ponieważ wszystkie dane i indeksy tabeli MEMORY serwer przechowuje w pamięci, a nie na dysku. Po zamknięciu serwera cała zawartość tabel typu MEMORY jest bezpowrotnie tracona. Po ponownym uruchomieniu serwera tabela typu MEMORY nadal istnieje (ponieważ w systemie plików jest jej plik *.frm*), ale pozostaje pusta.

#### **11.2.4. Przedstawienie widoków i wyzwalaczy w systemie plików**

Widoki i wyzwalacze są obiektami powiązanymi z plikami w katalogu bazy danych zawierającym te obiekty.

Widok składa się z pliku *.frm* zawierającego definicję widoku oraz inne powiązane z nim atrybuty. Bazowa nazwa pliku widoku odpowiada nazwie widoku. Dlatego też widok mój\_widok jest przedstawiany przez plik *mój\_widok.frm*.

Wyzwalacz jest przechowywany w pliku *.trg*, zawierającym definicję wyzwalacza oraz inne powiązane z nim atrybuty. Plik wyzwalacza ma nazwę bazową odpowiadającą tabeli, do której należy. Na przykład, wyzwalacz o nazwie mój\_wyzwalacz powiązany z tabelą moja\_tabela jest przechowywany w pliku *moja\_tabela.trg*, a nie *mój\_wyzwalacz.trg*. Jeżeli tabela zawiera wiele wyzwalaczy, serwer przechowuje ich definicje w tym samym pliku *.trg*. Ponadto, każdy wyzwalacz ma plik *.trn* o nazwie wyzwalacza i zawierający nazwę tabeli, w której został zdefiniowany. Na przykład, wyzwalacz mój\_wyzwalacz ma plik *mój\_wyzwalacz.trn* zawierający nazwę tabeli moja\_tabela.

#### **11.2.5. Jak zapytania SQL sa mapowane na operacje na pliku tabeli?**

Każdy silnik bazy danych używa pliku *.frm* do przechowywania formatu (definicji) tabeli, aby dane wyjściowe zapytania SHOW TABLES *nazwa\_bazy\_danych* były takie same jak nazwy bazowe plików *.frm* w katalogu bazy danych o wskazanej nazwie.

W celu utworzenia tabeli dowolnego typu obsługiwanego przez MySQL należy wykonać zapytanie CREATE TABLE definiujące strukturę tabeli i zawierające klauzulę ENGINE=*nazwa\_silnika* wskazującą używany silnik bazy danych. W przypadku pominięcia klauzuli ENGINE serwer MySQL użyje domyślnego silnika bazy danych (InnoDB, o ile tego nie zmieniłeś). Serwer tworzy plik *.frm* dla nowej tabeli i umieszcza w nim wewnętrznie zakodowaną definicję tabeli oraz nakazuje odpowiedniemu silnikowi bazy danych utworzenie wszelkich plików powiązanych z tabelą. Na przykład, InnoDB tworzy odpowiedni wpis w katalogu danych oraz inicjalizuje w odpowiedniej przestrzeni tabel informacje o danych i indeksach tabeli. Z kolei silnik MyISAM tworzy pliki danych (*.myd*) i indeksów (*.myi*), natomiast silnik CSV tworzy plik danych w formacie *.csv*. W systemach UNIX właścicielem wszystkich utworzonych w ten sposób plików przedstawiających tabelę jest użytkownik, którego konto jest używane do uruchamiania serwera.

Po wykonaniu zapytania ALTER TABLE serwer ponownie koduje plik *.frm* tabeli w celu odzwierciedlenia strukturalnych zmian wprowadzonych przez zapytanie i odpowiednio modyfikuje zawartość tabeli (dane i indeksy). To samo dzieje się również w przypadku zapytań CREATE INDEX i DROP INDEX, ponieważ są one obsługiwane przez serwer jako odpowiedniki zapytań ALTER TABLE. Jeżeli zapytanie ALTER TABLE powoduje zmianę silnika bazy danych, zawartość tabeli jest transferowana do nowego silnika, który ponownie zapisuje tę zawartość na dysku, używając odpowiedniego typu plików stosowanych do przedstawienia tabeli.

MySQL implementuje zapytanie DROP TABLE przez usunięcie plików przedstawiających tabelę. Jeżeli usuniesz tabelę InnoDB, silnik bazy danych InnoDB uaktualnia także jej katalog danych i oznacza jako wolną całą przestrzeń, która w systemowej przestrzeni tabel InnoDB jest powiązana z usuniętą tabelą.

W przypadku innych silników bazy danych, na przykład MyISAM, istnieje możliwość usunięcia tabeli przez ręczne usunięcie w katalogu bazy danych plików odpowiadających danej tabeli. W silnikach takich jak InnoDB lub MEMORY pewne fragmenty tabeli mogą nie być przedstawiane w plikach charakterystycznych dla danej tabeli, a więc zapytanie DROP TABLE nie ma odpowiednika w postaci polecenia systemu plików. Na przykład, tabela InnoDB przechowywana w systemowej przestrzeni tabel zawsze jest unikalnie powiązana z plikiem *.frm*, ale usunięcie wymienionego pliku nie powoduje całkowitego usunięcia danej tabeli. Katalog danych InnoDB musi być uaktualniony przez sam silnik InnoDB, a usunięcie pliku *.frm* pozostawia dane i indeksy tabeli "porzucone" w systemowej przestrzeni tabel.

Jeżeli tabela InnoDB znajduje się w oddzielnej przestrzeni tabel, w katalogu bazy danych jest przedstawiana w postaci plików *.frm* i *.ibd*. Jednak nadal nie można "usunąć" tabeli przez usunięcie wymienionych plików, ponieważ wtedy silnik InnoDB nie ma szansy na uaktualnienie katalogu danych. Konieczne jest użycie zapytania DROP TABLE, aby silnik InnoDB mógł usunąć pliki *oraz* uaktualnić katalog danych.

#### **11.2.6. Ograniczenia systemu operacyjnego w zakresie nazw obiektów bazy danych**

MySQL ma ogólne reguły dotyczące identyfikatorów dla nazw baz danych oraz innych obiektów, takich jak tabele. Wspomniane reguły zostały omówione w podrozdziale 2.2, zatytułowanym "Identyfikatory składni MySQL i reguły nadawania nazw", ale poniżej pokrótce przedstawiono ich podsumowanie:

- Niecytowane identyfikatory mogą składać się z liter łacińskich od a do z o dowolnej wielkości, cyfr od 0 do 9, znaków dolara i podkreślenia oraz rozszerzonych znaków Unicode z zakresu od U+0080 do U+FFFF.
- Identyfikatory cytowane za pomocą odwróconych apostrofów mogą zawierać także inne znaki, na przykład `dziwna?nazwa!`. Cytowanie jest również konieczne, gdy jako identyfikator użyte zostało słowo zarezerwowane SQL. Po włączeniu trybu SQL o nazwie ANSI\_QUOTES identyfikator może być cytowany za pomocą odwróconych apostrofów lub ujęty w cudzysłów.
- Identyfikator może mieć maksymalnie 64 znaki długości.

Poza wymienionymi regułami system operacyjny, w którym został uruchomiony serwer MySQL, może nakładać inne ograniczenia na identyfikatory. Wynikają one z konwencji nazw w systemie plików, ponieważ nazwy baz danych i tabel odpowiadają nazwom katalogów i plików. Każda baza danych jest przedstawiana w systemie plików za pomocą jej katalogu, natomiast każda tabela, niezależnie od używanego silnika bazy danych, jest reprezentowana w systemie plików przynajmniej przez plik *.frm*. Dlatego też zastosowanie mają następujące ograniczenia:

- MySQL pozwala, aby nazwa bazy danych lub tabeli składała się z maksymalnie 64 znaków, ale długość nazwy może być również ograniczona przez używany system plików.
- Rozróżnianie wielkości plików przez system plików wpływa na sposób nadawania nazw bazom danych i plikom oraz odwoływania się do nich. Jeżeli system plików rozróżnia wielkość liter (jak to zwykle ma miejsce w systemach UNIX), nazwy *abc* i *ABC* odwołują się do różnych plików. Jeśli system plików nie rozróżnia wielkości liter (jak ma to miejsce w systemach Windows i Mac OS X Extended), wtedy nazwy *abc* i *ABC* odwołują się do tego samego pliku. Powinieneś o tym pamiętać, tworząc bazę danych w serwerze rozpoznającym wielkość liter w nazwach plików, ponieważ istnieje prawdopodobieństwo, że będziesz ją przenosił lub replikował do serwera, w którym wielkość liter w nazwach plików nie ma znaczenia.

Serwer koduje w identyfikatorach znaki specjalne, które mogą sprawiać problemy w nazwach plików. Wspomniane kodowanie pozwala na użycie znaków takich jak / i \ w nazwach występujących w zapytaniach SQL. Dowolny znak spoza zakresu cyfr i liter łacińskich jest mapowany w nazwie pliku na znak @, po którym znajduje się zakodowana wartość znaku. Na przykład, znaki ? i ! mają kody 003f i 0021, a więc struktura tabeli o nazwie dziwna?nazwa! będzie zapisana w pliku *.frm* o nazwie *dziwna@003fnazwa@0021.frm*. Pozostałe pliki powiązane z tabelą będą miały podobne nazwy.

Jak wcześniej wspomniano, rozróżnianie wielkości liter przez system plików wpływa na nazewnictwo baz danych i tabel. Jednym z rozwiązań jest używanie zawsze nazw o określonej wielkości liter. Inne rozwiązanie polega na uruchomieniu serwera wraz z przypisaną wartością 1 zmiennej systemowej lower\_case\_table\_names, co ma dwa efekty:

- Serwer konwertuje nazwę tabeli na zapisaną małymi literami i dopiero wtedy tworzy odpowiadające jej pliki na dysku.
- Później, podczas odwoływania się do tabeli w zapytaniu, serwer konwertuje jej nazwę na zapisaną małymi literami i dopiero wtedy próbuje odszukać na dysku plik tabeli.

Wynikiem powyższych działań jest traktowanie nazw jako nierozróżniających wielkości liter, niezależnie od rozróżniania wielkości liter przez system plików. Dzięki temu można łatwiej przenosić bazy danych i tabele między systemami. Jednak jeśli planujesz zastosowanie przedstawionej strategii, konfigurację zmiennej lower\_case\_table\_names musisz przeprowadzić *przed* rozpoczęciem tworzenia baz danych i tabel, a nie po.

Jeżeli wymienioną zmienną ustawisz już po utworzeniu baz danych lub tabel zawierających w nazwach wielkie litery, zmienna nie przyniesie oczekiwanego efektu, ponieważ nazwy plików na dysku nie są w całości zapisane za pomocą małych liter. Aby uniknąć wspomnianego problemu, nazwy wszystkich tabel, które zawierają wielkie litery, zmień na całkowicie małe i dopiero wtedy ustaw wartość zmiennej lower\_case\_table\_names. (W celu zmiany nazwy tabeli można wykonać zapytanie ALTER TABLE lub RENAME TABLE). W przypadku dużej liczby tabel wymagających zmiany nazwy lub baz danych zawierających w nazwach wielkie litery łatwiejszym rozwiązaniem jest utworzenie kopii zapasowej zawartości tych baz danych, a następnie ich ponowne utworzenie już po ustawieniu zmiennej lower case table names:

- 1. Za pomocą narzędzia mysqldump utwórz kopię zapasową zawartości wszystkich baz danych:
	- % **mysqldump --databases** *nazwa\_bazy\_danych > nazwa\_bazy\_danych.sql*
- 2. Usuń wszystkie bazy danych, wykonując zapytania DROP DATABASE.
- 3. Zatrzymaj serwer, przekonfiguruj go przez przypisanie wartości 1 zmiennej systemowej lower case table names, a następnie ponownie uruchom serwer.
- 4. Za pomocą klienta mysql wczytaj zawartość wszystkich utworzonych wcześniej plików kopii zapasowych:
	- % **mysql** *< nazwa\_bazy\_danych.sql*

Po ustawieniu zmiennej lower case table names wszystkie bazy danych i tabel zostaną ponownie utworzone i zapisane na dysku w plikach o nazwach składających się z małych liter.

Zmiennej lower case table names można przypisać wiele wartości, jak to omówiono w dodatku D, zatytułowanym "Przewodnik po zmiennych systemowych, stanu i użytkownika".

#### **11.2.7. Czynniki wpływajace** na maksymalna wielkość tabeli

Wielkość tabeli w MySQL jest ograniczona, ale na to wpływa połączenie wielu czynników. Dlatego też nie zawsze można precyzyjnie wskazać te granice.

System operacyjny narzuca granicę maksymalnej wielkości pliku. Wspomniane ograniczenie ma zastosowanie względem plików przedstawiających tabele, na przykład plików *.myd* i *.myi* dla tabeli MyISAM, a także plików tworzących dowolną przestrzeń tabel InnoDB. Jednak ogólne wymagania w zakresie wielkości systemowej przestrzeni tabel InnoDB mogą bardzo łatwo przekroczyć maksymalną dopuszczalną wielkość pliku. Rozwiązaniem jest skonfigurowanie przestrzeni tabel jako składającej się z wielu plików, z których każdy może osiągnąć wielkość maksymalną. Innym sposobem pokonania ograniczenia w postaci maksymalnej wielkości plików jest wykorzystanie niezmodyfikowanych partycji jako przestrzeni tabel InnoDB. Komponenty przestrzeni tabel znajdujące się na niezmodyfikowanych partycjach mogą osiągnąć rozmiary samej partycji. Informacje

dotyczące konfiguracji tego rodzaju rozwiązania znajdziesz w podpunkcie 12.5.3.1, zatytułowanym "Konfiguracja przestrzeni tabel InnoDB".

Poza ograniczeniami narzucanymi przez system operacyjny, MySQL ma własne, wewnętrzne ograniczenia wielkości tabel. Wspomniane ograniczenia zależą od używanego silnika bazy danych:

- W przypadku InnoDB maksymalna wielkość systemowej przestrzeni tabel InnoDB wynosi 4 miliardy stron o wielkości 16 KB. Maksymalna wielkość przestrzeni tabel jest związana także z wielkością poszczególnych przechowywanych w niej tabel InnoDB. Jeżeli silnik jest zdefiniowany w sposób powodujący użycie oddzielnych przestrzeni tabel, zawartość poszczególnych tabel InnoDB jest przechowywana w plikach *.ibd*. W takim przypadku na maksymalną wielkość tabeli wpływ mają nakładane przez system operacyjny ograniczenia związane z maksymalną wielkością pliku.
- W przypadku MyISAM wielkość plików *.myd* i *.myi* jest domyślnie ograniczona do 256 TB. Jednak jeśli w trakcie tworzenia tabeli zostaną użyte opcje AVG\_ROW\_LENGTH i MAX\_ROWS, to wymienione pliki mogą mieć wielkość do 65 536 TB. (Zapoznaj się z opisem zapytania CREATE TABLE w dodatku E, zatytułowanym "Przewodnik po składni SQL"). Wymienione opcje wpływają na wielkość wewnętrznego wskaźnika, który określa maksymalną liczbę rekordów, które może przechowywać tabela. Gdy tabela MyISAM osiągnie swoją wielkość maksymalną i zaczną pojawiać się błędy o kodzie 135 i 136 dla operacji na tabeli, użyj zapytania ALTER TABLE do zwiększenia wartości wymienionych opcji. Aby bezpośrednio zmienić domyślną wielkość wskaźnika MyISAM, należy ustawić zmienną systemową myisam\_data\_pointer\_size. Nowa wartość tej zmiennej ma zastosowanie również dla wcześniej utworzonych tabel.

W przypadku silników bazy danych przedstawiających dane i indeksy w oddzielnych plikach maksymalna wielkość tabeli zostaje osiągnięta, gdy dowolny z tworzących ją plików będzie miał maksymalną dopuszczalną wielkość. Dla tabeli MyISAM cechy charakterystyczne indeksowania wpływają na plik, który pierwszy osiągnie limit. Jeżeli tabela ma niewiele lub w ogóle nie ma indeksów, plik danych prawdopodobnie pierwszy osiągnie wielkość maksymalną. Z kolei w przypadku tabeli posiadającej wiele indeksów plik indeksu może być tym, który jako pierwszy osiągnie wielkość maksymalną.

Obecność kolumny AUTO\_INCREMENT wyraźnie ogranicza liczbę rekordów, które mogą znaleźć się w tabeli. Na przykład, jeśli wymieniona kolumna została zdefiniowana jako typu TINY UNSIGNED, jej maksymalną wartością jest 255 i to jednocześnie jest maksymalna liczba rekordów, które mogą być przechowywane przez tabelę. Większe typy liczb całkowitych pozwalają na przechowywanie większej liczby rekordów. Ogólnie rzecz biorąc, zdefiniowanie w tabeli indeksu PRIMARY KEY lub UNIQUE ogranicza liczbę rekordów tej tabeli do maksymalnej liczby unikalnych wartości, jakie mogą być przechowywane przez utworzony indeks.

W celu określenia rzeczywistej wielkości tabeli, jaką można uzyskać, pod uwagę trzeba wziąć wiele czynników. Efektywna maksymalna wielkość tabeli będzie prawdopodobnie

wartością najmniejszego z wspomnianych czynników. Przyjmujemy założenie, że chcesz utworzyć tabelę typu MyISAM. MySQL określa maksymalną wielkość plików danych i indeksów na 256 TB każdy przy użyciu wskaźnika o domyślnej wielkości. Jednak jeśli system operacyjny nakłada ograniczenie wielkości pliku do 2 GB, to będzie efektywna wielkość maksymalna dla poszczególnych plików tabeli. Z drugiej strony, jeśli system plików obsługuje pliki o wielkości większej niż 256 TB, czynnikiem decydującym o maksymalnej wielkości tabeli będzie czynnik MySQL, a dokładnie wielkość jego wewnętrznego wskaźnika danych. To jest czynnik, nad którym masz kontrolę.

W związku z przechowywaniem tabel InnoDB w systemowej przestrzeni tabel pojedyncza tabela InnoDB może osiągnąć wielkość przestrzeni tabel, która z kolei może być utworzona z wielu plików, aby zapewnić odpowiednią wielkość do pomieszczenia wszystkich tabel. Jeśli (co jest bardzo prawdopodobne) masz wiele tabel InnoDB, wszystkie współdzielą tę samą przestrzeń i tym samym są ograniczone nie tylko wielkością przestrzeni tabel, ale również miejscem zajmowanym w niej przez inne tabele. Pojedyncza tabela InnoDB może zwiększać swoją wielkość, o ile przestrzeń tabel nie jest zapełniona. Po wykorzystaniu całej przestrzeni tabel żadna tabela nie może się zwiększyć aż do chwili dodania do przestrzeni tabel kolejnego komponentu, który w ten sposób ją powiększy. Alternatywne rozwiązanie polega na zastosowaniu automatycznie rozszerzającego się komponentu przestrzeni tabel. W takim przypadku komponent zwiększa swoją wielkość, dopóki nie osiągnie maksymalnej dozwolonej wielkości pliku w systemie operacyjnym lub nie wykorzysta całej dostępnej pamięci masowej. Informacje dotyczące konfiguracji przestrzeni tabel znajdziesz w podpunkcie 12.5.3.1, zatytułowanym "Konfiguracja przestrzeni tabel InnoDB".

#### **11.2.8. Wpyw struktury katalogu danych** na wydajność systemu

Struktura katalogu danych MySQL jest łatwa do zrozumienia, ponieważ w naturalny sposób wykorzystuje hierarchiczną strukturę systemu plików. Jednocześnie wspomniana struktura wiąże się z pewnymi implikacjami w zakresie wydajności, szczególnie podczas wykonywania operacji otwierania plików przedstawiających tabele bazy danych.

W przypadku silników bazy danych przedstawiających poszczególne tabele w postaci własnych plików każde otworzenie tabeli może wymagać deskryptora pliku. Jeżeli tabela jest przedstawiana za pomocą wielu plików, jej otworzenie wymaga wielu deskryptorów plików, a nie tylko jednego. Serwer w sprytny sposób buforuje deskryptory plików, ale bardzo obciążony serwer może bardzo łatwo wykorzystywać wiele z nich podczas obsługi wielu jednoczesnych połączeń z klientami lub w trakcie wykonywania skomplikowanych zapytań odwołujących się do wielu tabel. To może stanowić poważny problem, ponieważ deskryptory plików szybko wyczerpują zasoby w wielu systemach, przede wszystkim w tych, które domyślnie mają ustawioną niską wartość deskryptorów plików. System operacyjny nakładający niskie ograniczenie na liczbę deskryptorów plików i niezwiększający ich liczby nie jest dobrym kandydatem do uruchamiania w nim bardzo obciążonego serwera MySQL.

Innym efektem przedstawiania każdej tabeli w postaci oddzielnych plików jest wydłużenie czasu otwierania tabeli wraz ze wzrostem liczby tabel. Operacje otwarcia tabeli są mapowane

na dostarczane przez system operacyjny operacje otwarcia plików. Efektywność wymienionych operacji zależy od efektywności procedur systemowych odpowiedzialnych za przeszukiwanie katalogu. Normalnie to nie jest żaden problem, ale sytuacja ulega zmianie, jeśli w bazie danych znajduje się ogromna liczba tabel. Na przykład, tabela MyISAM jest przedstawiana przez trzy pliki. Jeśli wymagane jest użycie 10 000 tabel MyISAM, wtedy katalog bazy danych będzie zawierał 30 000 plików. W przypadku tak dużej liczby plików na pewno zauważysz spowolnienie wynikające z czasu potrzebnego na przeprowadzenie operacji otwierania plików. Jeżeli to Cię martwi, rozważ zastosowanie systemu plików charakteryzującego się wysoką wydajnością podczas obsługi ogromnej ilości plików. Na przykład, XFS lub JFS zapewniają dobrą wydajność działania, nawet w przypadku ogromnej liczby małych plików. Jeśli zastosowanie innego systemu plików nie jest możliwe, wtedy konieczne może być ponowne przemyślenie struktury tabel względem wymagań aplikacji i odpowiednia zmiana tej struktury. Przede wszystkim odpowiedz sobie na pytanie, czy naprawdę konieczne jest używanie tak dużej liczby tabel; czasami aplikacja niepotrzebnie zwiększa ich liczbę. Aplikacja może na przykład tworzyć oddzielną tabelę dla każdego wyniku przeprowadzanej przez użytkownika operacji wyszukiwania wielu tabel, a wszystkie wspomniane tabele wynikowe będą miały identyczne struktury. Jeżeli spróbujesz je połączyć w pojedynczą tabelę, może się to okazać możliwe po dodaniu kolejnej kolumny identyfikującej użytkownika, którego dotyczy dany rekord. Jeśli takie rozwiązanie zmniejszy liczbę tabel, wydajność działania aplikacji niewątpliwie wzrośnie.

W przypadku każdego projektu bazy danych trzeba sprawdzić, czy określona strategia jest warta zastosowania w danej aplikacji. Poniżej wymieniono powody, dla których nie powinno się łączyć tabel w przedstawiony wcześniej sposób:

- Większa ilość wymaganego miejsca na dysku. Połączenie tabel zmniejsza całkowitą liczbę wymaganych tabel (skrócenie czasu otwierania tabel), ale wiąże się z dodaniem kolejnej kolumny (zwiększenie ilości wymaganego miejsca na dysku). To jest typowy kompromis — czas otworzenia pliku tabeli kontra ilość wymaganej pamięci masowej; samodzielnie musisz zdecydować, który z wymienionych czynników jest najważniejszy. Jeżeli ważna jest szybkość, to prawdopodobnie poświęcisz nieco dodatkowego miejsca na dysku twardym. Z kolei jeśli ilość pamięci masowej jest ograniczona, wtedy akceptowalne może być użycie większej liczby tabel i nieco większe opóźnienie w działaniu.
- Kwestie dotyczące bezpieczeństwa. Mogą one wpływać na możliwość łączenia tabel. Jednym z powodów stosowania oddzielnych tabel dla poszczególnych użytkowników jest zapewnienie dostępu do tabeli tylko dla pojedynczego konta MySQL i stosowania tym samym uprawnień na poziomie tabeli. Po połączeniu tabel dane wszystkich użytkowników będą znajdowały się w tej samej tabeli.

MySQL nie ma systemu ograniczającego danemu użytkownikowi dostęp do określonych rekordów. Dlatego też połączenie tabel nie będzie mogło odbyć się bez złamania reguł kontroli dostępu. Jednym z możliwych rozwiązań jest użycie widoków pobierających rekordy dla bieżącego użytkownika i nadających uprawnienia dostępu poprzez wspomniane widoki. Ewentualnie, jeśli cały

dostęp do danych jest kontrolowany przez aplikację (użytkownik nigdy nie nawiązuje bezpośredniego połączenia z bazą danych), masz możliwość połączenia tabel i użycia logiki aplikacji w celu wymuszenia stosowania reguł dostępu na poziomie rekordów dla zwróconego wyniku.

Innym sposobem utworzenia wielu tabel bez konieczności tworzenia wielu poszczególnych plików jest wykorzystanie tabel InnoDB i przechowywanie ich w systemowej przestrzeni tabel. W takim przypadku silnik InnoDB z każdą tabelą powiązuje jedynie plik *.frm*, natomiast dane i indeksy wszystkich tabel InnoDB są już przechowywane razem. W ten sposób minimalizuje się liczbę plików na dysku wymaganych do przedstawienia tabel, a tym samym znacznie zmniejsza liczbę deskryptorów plików wymaganych do otworzenia tabel. InnoDB potrzebuje tylko jednego deskryptora dla pliku komponentu przestrzeni tabel (który na dodatek nie ulega zmianie w trakcie istnienia procesu serwera) i krótko mówiąc, deskryptor dla otwieranej przez niego tabeli jest odczytywany wraz z plikiem *.frm* tabeli.

#### **11.2.9. Pliki dzienników zdarzeń i stanu MySQL**

Poza podkatalogami baz danych, katalog danych MySQL zawiera także pewną liczbę plików dzienników zdarzeń oraz stanu MySQL, które wymieniono w tabeli 11.1. Domyślnym położeniem wszystkich plików wymienionych w tabeli 11.1 jest katalog danych serwera, a nazwa domyślna wielu z nich pochodzi od nazwy komputera, w którym działa serwer, oznaczonej w tabeli jako *HOSTNAME*. Dzienniki zdarzeń binarne i przekazywania są tworzone w postaci ponumerowanej sekwencji plików, co zostało oznaczone jako *nnnnnn*. W tabeli wymieniono jedynie pliki dzienników zdarzeń i stanu używane na poziomie serwera. Poszczególne silniki bazy danych również mogą tworzyć własne dzienniki zdarzeń oraz inne pliki. Na przykład, takie rozwiązanie jest stosowane przez InnoDB.

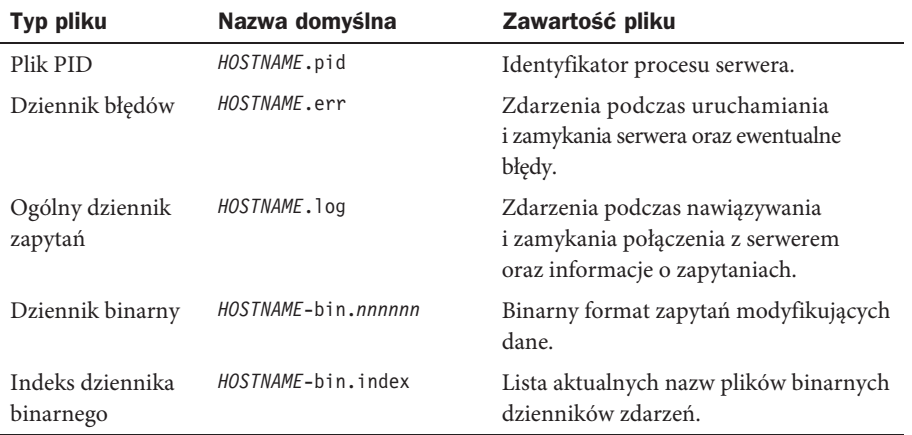

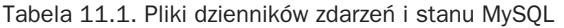

| Typ pliku                               | Nazwa domyślna            | Zawartość pliku                                                           |
|-----------------------------------------|---------------------------|---------------------------------------------------------------------------|
| Dziennik<br>przekazywania               | HOSTNAME-relay-bin.nnnnnn | Daty modyfikacji otrzymanych przez<br>serwer podległy z serwera głównego. |
| Indeks dziennika<br>przekazywania       | HOSTNAME-relay-bin.index  | Lista aktualnych nazw plików<br>dzienników przekazywania.                 |
| Plik informacyjny<br>serwera głównego   | master.info               | Parametry nawiązania połączenia<br>z serwerem głównym.                    |
| Plik informacyjny<br>serwera podległego | relay-log.info            | Stan przetwarzania dziennika<br>przekazywania.                            |
| Dziennik wolnych<br>zapytań             | HOSTNAME-slow.log         | Tekst zapytań, których przetworzenie<br>wymaga dużej ilości czasu.        |

Tabela 11.1. Pliki dzienników zdarzeń i stanu MySQL (ciąg dalszy)

W przypadku dzienników zdarzeń ogólnego i wolno wykonywanych zapytań można zdecydować, czy serwer ma zapisywać zdarzenia w pliku dziennika, w tabeli bazy danych mysql, czy w obu wymienionych miejscach. Szczegółowe omówienie rejestracji zdarzeń w tabelach przedstawiono w punkcie 12.8.6, zatytułowanym "Rejestracja zdarzeń w tabelach".

#### **11.2.9.1. Plik PID**

W chwili uruchamiania serwera zapisuje on w pliku PID identyfikator procesu (PID), natomiast podczas zamykania serwera MySQL wspomniany plik jest usuwany. Inne procesy mogą wykorzystać plik PID do ustalenia, czy serwer działa oraz jaki jest jego identyfikator procesu. Na przykład, jeśli w trakcie zamykania systemu operacyjnego uruchamia on skrypt mysql.server w celu zamknięcia serwera MySQL, skrypt analizuje plik PID i ustala tym samym proces, któremu trzeba wysłać sygnał zakończenia działania.

Jeżeli serwer nie będzie mógł utworzyć pliku PID, w dzienniku zdarzeń umieści odpowiedni komunikat błędu i będzie kontynuował działanie.

#### **11.2.9.2. Dzienniki zdarzeń MySQL**

Serwer MySQL może obsługiwać wiele typów plików dzienników zdarzeń. Większość operacji rejestrowania zdarzeń jest opcjonalna. Opcje podczas uruchamiania serwera można wykorzystać do włączenia jedynie potrzebnych dzienników zdarzeń i nadania im nazw, jeśli nie odpowiadają Ci ich nazwy domyślne. Pamiętaj, że wraz z upływem czasu pliki dzienników zdarzeń mogą osiągnąć ogromne rozmiary. Dlatego bardzo ważne jest uniemożliwienie im zapełnienia systemu plików. Aby zachować pod kontrolą ilość miejsca zajmowanego przez pliki dzienników zdarzeń, co pewien czas należy usuwać stare.

W tym punkcie pokrótce zostaną omówione niektóre pliki dzienników zdarzeń. Więcej informacji na temat dzienników zdarzeń oraz opcji kontrolujących zachowanie serwera w zakresie rejestracji zdarzeń i usuwania starych plików dzienników znajdziesz w podrozdziale 12.8, zatytułowanym "Dzienniki zdarzeń serwera".

Dziennik zdarzeń błędów zawiera informacje diagnostyczne wygenerowane przez serwer po wystąpieniu zdarzenia wyjątkowego. Jeżeli próba uruchomienia serwera zakończy się niepowodzeniem lub serwer niespodziewanie zakończy działanie, ten dziennik zdarzeń okaże się bardzo użyteczny, ponieważ często zawiera informacje o przyczynach problemów.

Ogólny dziennik zdarzeń zawiera ogólne informacje o działaniu serwera: kto i skąd nawiązał połączenie oraz jakie wykonał zapytania. Binarny dziennik zdarzeń również zawiera informacje o zapytaniach, ale jedynie tych modyfikujących zawartość bazy danych. Ponadto, zawiera informacje takie jak znaczniki czasu wymagane do zapewnienia synchronizacji serwerów podległych z głównym po włączeniu replikacji. Zawartość binarnego dziennika zdarzeń jest zapisywana w formacie binarnym, jako "zdarzenia", które mogą być wykonane i dostarczyć dane wejściowe dla klienta mysql. Towarzyszący dziennikowi binarnemu plik indeksu zawiera listę plików binarnych dzienników zdarzeń aktualnie używanych przez serwer.

Binarny dziennik zdarzeń jest użyteczny w przypadku wystąpienia awarii i konieczności przywrócenia danych z plików kopii zapasowej, ponieważ wtedy pozwala na odtworzenie zmian wprowadzonych po utworzeniu ostatniej kopii zapasowej. W ten sposób bazy danych zostają przywrócone do stanu, w którym znajdowały się w chwili awarii. Binarny dziennik zdarzeń jest używany także po włączeniu replikacji. W takiej konfiguracji działa w charakterze źródła uaktualnień, które muszą być przekazywane z serwera głównego do podległych. Więcej informacji na ten temat znajdziesz w rozdziale 14., zatytułowanym "Obsługa bazy danych, kopie zapasowe i replikacja".

Dobrym rozwiązaniem jest zagwarantowanie, że pliki dzienników zdarzeń pozostaną bezpieczne i nie są dostępne dla zwykłych użytkowników, ponieważ mogą zawierać tekst zapytań obejmujących informacje wrażliwe, takie jak hasła. Na przykład, przedstawiony poniżej wpis w dzienniku zdarzeń zawiera hasło dla użytkownika root. Bez wątpienia to jest informacja, której lepiej nie udostępniać innym użytkownikom:

```
080412 16:47:24 44 Query SET PASSWORD FOR
                                'root'@'localhost'=PASSWORD('secret')
```
Pliki dzienników zdarzeń są przez serwer domyślnie zapisywane w katalogu danych MySQL. Dlatego też dobrym sposobem zabezpieczenia dzienników zdarzeń jest zabezpieczenie samego katalogu danych, do którego dostęp powinien mieć jedynie użytkownik zajmujący się administracją instalacji MySQL. Szczegółowy opis procedury zabezpieczenia katalogu danych przedstawiono w punkcie 13.1.2, zatytułowanym "Zabezpieczenie instalacji MySQL".

#### **11.3. Przeniesienie zawartości katalogu danych**

We wcześniejszej części rozdziału omówiono strukturę katalogu danych MySQL w jego konfiguracji domyślnej, czyli zawierającego wszystkie bazy danych, pliki dzienników zdarzeń oraz stanu. Jednak istnieje możliwość samodzielnego wskazania miejsca położenia zawartości katalogu danych. Serwer MySQL pozwala na zmianę położenia całego katalogu danych lub tylko jego wybranych elementów. Istnieje kilka powodów, dla których możesz zdecydować się na tego typu rozwiązanie:

- System plików zawierający katalog danych został zapełniony i konieczne jest jego przeniesienie do systemu plików o większej pojemności.
- Jeżeli katalog danych znajduje się na intensywnie używanym dysku, jego przeniesienie na mniej używany pozwala na zrównoważenie aktywności dyskowej między poszczególnymi urządzeniami fizycznymi. Z tych samych powodów w różnych napędach można umieścić pliki baz danych i dzienników zdarzeń lub rozproszyć bazy danych. Podobnie, systemowa przestrzeń tabel InnoDB pod względem koncepcyjnym jest pojedynczym ogromnym blokiem pamięci masowej, ale jej poszczególne komponenty można umieścić w różnych napędach, poprawiając tym samym wydajność działania. Jeśli używane są tabele partycjonowane, takie samo rozwiązanie można zastosować względem poszczególnych partycji tabeli.
- Umieszczenie baz danych na jednym dysku, a dzienników zdarzeń na innym pomaga w minimalizacji uszkodzeń, które mogą powstać na skutek awarii jednego dysku.

W pozostałej części podrozdziału dowiesz się, które elementy katalogu danych mogą być przeniesione oraz jak przeprowadzać tego rodzaju operacje.

#### **11.3.1. Metody przenoszenia katalogu danych lub jego elementów**

Mamy dwa sposoby pozwalające na przeniesienie katalogu danych lub znajdujących się w nim elementów.

Pierwszy polega na tym, że na dowolnej platformie można zdefiniować opcje odczytywane przez serwer w chwili jego uruchamiania. Wspomniane opcje można podać w wierszu poleceń lub pliku opcji. Na przykład, aby wskazać położenie katalogu danych, należy uruchomić serwer wraz opcją --datadir=*nazwa\_katalogu* w wierszu poleceń lub umieścić poniższe wiersze w pliku opcji:

```
[mvsqld]
datadir=nazwa_katalogu
```
Zazwyczaj grupa opcji dla serwera nosi nazwę [mysqld], jak pokazano w powyższym przykładzie. Jednak w zależności od okoliczności odpowiednie mogą być inne nazwy grup opcji. Na przykład, jeśli uruchamiasz wiele serwerów za pomocą mysqld\_multi, nazwy grup mają postać [mysqld*n*], gdzie *n* to liczba całkowita przypisana danemu egzemplarzowi serwera. W punkcie 12.2.3, zatytułowanym "Określanie opcji startowych serwera", dokładnie przedstawiono, które grupy opcji mają zastosowanie do różnych metod uruchamiania serwera, a także zaprezentowano informacje dotyczące uruchamiania wielu serwerów MySQL.

Drugi sposób bazuje na fakcie, że w systemach UNIX można przenieść plik lub cały katalog, a następnie utworzyć dowiązanie symboliczne w położeniu początkowym prowadzące do nowego położenia.

Żadna z wymienionych metod nie jest uniwersalna i nie działa dla każdego elementu, którego położenie można zmienić. W tabeli 11.2 podsumowano możliwości w zakresie przenoszenia katalogu danych lub jego elementów oraz metody możliwe do zastosowania. Jeśli używasz pliku opcji, to opcje możesz podać w globalnym pliku opcji, takim jak */etc/my.cnf* w systemach UNIX i *C:\my.ini* w Windows.

Tabela 11.2. Podsumowanie dostpnych metod przenoszenia katalogu danych lub jego elementów

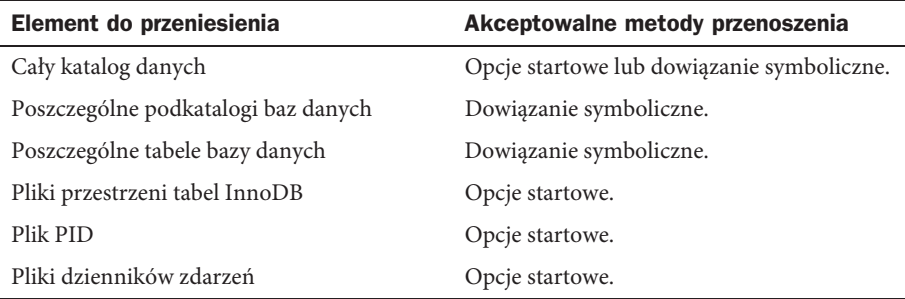

#### **11.3.2. Przygotowania do operacji przeniesienia**

Przed podjęciem próby przeniesienia czegokolwiek z katalogu danych MySQL konieczne jest utworzenie jego kopii zapasowej, aby móc przywrócić wymieniony katalog, gdy operacja zakończy się niepowodzeniem. Ponadto, przed przeniesieniem należy zatrzymać serwer MySQL, a po przeprowadzeniu operacji ponownie go uruchomić. W przypadku pewnych rodzajów przeniesienia, na przykład katalogu bazy danych, czasami jest *możliwe* pozostawienie uruchomionego serwera, choć takie rozwiązanie nie jest zalecane. Jeśli się jednak zdecydujesz, to koniecznie upewnij się, że serwer nie uzyskuje dostępu do przenoszonej bazy danych. Przed przeniesieniem bazy danych powinieneś również wykonać zapytanie FLUSH TABLES, aby serwer zamknął wszystkie otwarte pliki tabel. Niewykonanie wymienionych zadań może doprowadzić do uszkodzenia tabel.

#### 11.3.3. Uzyskanie dostępu do wyniku przeniesienia

Przed podjęciem próby przeniesienia czegokolwiek z katalogu danych MySQL upewnij się, że operacja przyniesie żądany efekt. Na przykład, w systemie UNIX można użyć poleceń du, df i ls -l w celu sprawdzenia ilości dostępnego miejsca na dysku. Konieczne jest przy tym prawidłowe zrozumienie układu systemu plików, aby wymienione polecenia były użyteczne.

Przedstawiony poniżej przykład pokazuje pułapkę, na którą trzeba uważać podczas przenoszenia katalogu danych MySQL. Przyjmujemy założenie, że katalogiem danych jest */usr/local/mysql/data* i chcemy go przenieść do katalogu */var/mysql*, ponieważ wynik działania polecenia df pokazuje, że system plików */var* ma większą ilość wolnej przestrzeni:

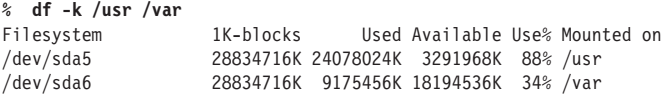

Aby przekonać się, ile przestrzeni w systemie plików */usr* zostanie zwolnione po przeniesieniu katalogu danych, używamy polecenia du -s:

```
% du -s /usr/local/mysql/data
3264308K /usr/local/mysql/data
```
Dane wyjściowe pokazują, że przeniesienie katalogu *data* z */usr* do */var* spowoduje zwolnienie około 3 GB miejsca w systemie plików */usr*. Czy na pewno? Aby się tego dowiedzieć, należy użyć polecenia df względem katalogu *data*. Załóżmy, że otrzymujemy następujące dane wyjściowe:

```
% df -k /usr/local/mysql/data
```
Filesystem 1K-blocks Used Available Use% Mounted on /dev/sda6 28834716K 9175456K 18194536K 34% /var

To dziwne. Dlaczego narzędzie df zgłasza użycie miejsca w systemie plików */var*? Odpowiedź na to pytanie dostarczają dane wyjściowe polecenia ls -l:

```
% ls -l /usr/local/mysql/data
lrwxrwxr-x 1 mysql mysql 10 Dec 11 23:46 data -> /var/mysql
```
Powyższe dane wyjściowe pokazują, że katalog */usr/local/mysql/data* jest dowiązaniem symbolicznym do */var/mysql*. Innymi słowy, katalog danych MySQL *już* znajduje się w systemie plików */var* i został zastąpiony przez dowiązanie symboliczne prowadzące do */var*. Tak więc przeniesienie katalogu danych do systemu plików */var* nie spowoduje zwolnienia miejsca w systemie */usr*.

Jeżeli chcesz przenieść bazę danych do innego systemu plików w celu podjęcia próby redystrybucji zajmowanej przez nią przestrzeni na dysku, musisz pamiętać o jednym: w przypadku używania tabel InnoDB przechowywanych w systemowej przestrzeni tabel zawartość tych tabel *nie* jest przechowywana w katalogu bazy danych. Gdy baza danych składa się głównie z tabel InnoDB, zmiana położenia katalogu bazy danych powoduje przeniesienie jedynie plików *.frm* tabel, a nie ich treści. To ma niewielki wpływ na zajmowane miejsce na dysku.

Z przedstawionych przykładów płynie następujący wniosek. Poświęcenie chwili na sprawdzenie efektu przeniesienia katalogu danych MySQL może zapobiec zmarnowaniu znacznie większej ilości czasu na kopiowanie plików tylko po to, aby się przekonać, że żądanego celu nie udało się osiągnąć.

#### **11.3.4. Przeniesienie caego katalogu danych**

W celu przeniesienia całego katalogu danych należy zatrzymać serwer MySQL, a następnie przenieść katalog danych do nowego położenia. Po przeniesieniu trzeba uruchomić serwer wraz z opcją --datadir, wyraźnie wskazującą nowe położenie. W systemach UNIX alternatywą dla użycia wymienionej opcji jest utworzenie w starym położeniu katalogu danych dowiązania symbolicznego wskazującego nowe położenie.

#### **11.3.5. Przeniesienie poszczególnych baz danych**

Serwer zawsze szuka podkatalogów baz danych w katalogu danych MySQL, a więc jedynym sposobem na przeniesienie bazy danych jest utworzenie dowiązania symbolicznego. Procedura różni się w systemach UNIX i Windows.

W systemie UNIX przeniesienie bazy danych trzeba przeprowadzić w następujący sposób:

- 1. Zatrzymanie serwera, jeśli działa.
- 2. Przeniesienie katalogu bazy danych do nowego położenia, czyli jego skopiowanie do nowej lokalizacji i usunięcie w początkowej.
- 3. Utworzenie w katalogu danych MySQL dowiązania symbolicznego o nazwie takiej samej jak oryginalna baza danych i prowadzącego do nowej lokalizacji.
- 4. Ponowne uruchomienie serwera.

Poniższy przykład pokazuje, jak przenieść bazę danych bigdb z katalogu */usr/local/mysql/data* do */var/db*:

```
% mysqladmin -p -u root shutdown
Enter password: ******
% cd /usr/local/mysql/data
% tar cf - bigdb | (cd /var/db; tar xf -)
% rm -rf bigdb
% ln -s /var/db/bigdb bigdb
% mysqld_safe &
```
Powyższe polecenie trzeba wykonać po zalogowaniu się jako administrator MySQL. W systemie Windows procedura przeniesienia bazy danych jest nieco inna:

- 1. Zatrzymanie serwera, jeśli działa.
- 2. Przeniesienie katalogu bazy danych do nowego położenia, czyli jego skopiowanie do nowej lokalizacji i usunięcie w początkowej.
- 3. Utworzenie w katalogu danych MySQL pliku działającego w charakterze dowiązania symbolicznego, które pozwala serwerowi MySQL na znalezienie przeniesionego katalogu danych. Wspomniany plik powinien mieć rozszerzenie *.sym* i nazwę bazową odpowiadającą nazwie bazy danych. Na przykład, jeśli przenosisz bazę danych sampdb z katalogu *C:\mysql\data\sampdb* do *E:\mysql-book\sampdb*, utwórz plik o nazwie *E:\mysql\data\sampdb.sym* i umieść w nim następujący wiersz:

E:\mysql-book\sampdb\

4. Upewnij się o włączonej obsłudze dowiązania symbolicznego podczas ponownego uruchamiania serwera. Serwery Windows powinny domyślnie mieć włączoną wspomnianą obsługę dowiązań symbolicznych, ale możesz jeszcze użyć opcji --symbolic-links w wierszu poleceń lub umieścić poniższe wiersze w pliku opcji: [mysqld]

```
symbolic-links
```
#### **11.3.6. Przeniesienie poszczególnych tabel**

Przeniesienie poszczególnych tabel jest możliwe jedynie w pewnych sytuacjach:

- Trzeba używać systemu UNIX, a przenoszona tabela musi być typu MyISAM.
- System operacyjny musi mieć prawidłowo działające wywołanie realpath(). W takim przypadku wynikiem wykonania poniższego zapytania będzie wartość YES:

```
mysql> SHOW VARIABLES LIKE 'have_symlink';
+---------------+-------+
| Variable_name | Value |
+---------------+-------+
| have symlink | YES |
+---------------+-------+
```
Po spełnieniu obu wymienionych warunków można przenieść pliki *.myd* (dane) i *.myi* (indeksy) do nowego położenia, a następnie utworzyć do nich dowiązania symboliczne w katalogu danych MySQL, zachowując oryginalne nazwy plików danych i indeksów. (Plik *.frm* powinien pozostać w katalogu danych). Przed operacją należy zatrzymać serwer lub nałożyć blokadę na przenoszoną tabelę, aby uniemożliwić serwerowi jej używanie. Informacje na ten temat znajdziesz w podrozdziale 14.2, zatytułowanym "Obsługa bazy danych w działającym serwerze".

#### **11.3.7. Przeniesienie systemowej przestrzeni tabel InnoDB**

Początkowa konfiguracja systemowej przestrzeni tabel InnoDB odbywa się przez umieszczenie w pliku opcji położenia plików komponentów przestrzeni tabel za pomocą zmiennych systemowych innodb\_data\_home\_dir i innodb\_data\_file\_path. (Więcej informacji na ten temat znajdziesz w podpunkcie 12.5.3.1, zatytułowanym "Konfiguracja przestrzeni tabel InnoDB"). Jeżeli utworzyłeś już przestrzeń tabel, to istnieje możliwość przeniesienia tworzących ją zwykłych plików, na przykład w celu rozmieszczenia plików w różnych systemach plików. Ponieważ położenie plików wskazują zmienne systemowe, przeniesienie kilku lub wszystkich z plików tworzących przestrzeń tabeli można przeprowadzić w następujący sposób:

- 1. Zatrzymanie serwera, jeśli działa.
- 2. Przeniesienie pliku lub plików przestrzeni tabel do lokalizacji docelowej.
- 3. Uaktualnienie pliku opcji zawierającego konfigurację InnoDB w celu odzwierciedlenia nowego położenia przeniesionych plików.
- 4. Ponowne uruchomienie serwera.

#### **11.3.8. Przeniesienie plików dzienników zdarze i stanu**

W celu przeniesienia pliku PID lub dziennika zdarzeń należy zatrzymać serwer, a następnie ponownie go uruchomić wraz z odpowiednią opcją wskazującą nowe położenie pliku. Na przykład, jeśli plik PID zostanie utworzony jako */tmp/mysql.pid*, wtedy w wierszu poleceń użyj opcji --pid\_file=/tmp/mysql.pid lub umieść poniższe wiersze w pliku opcji:

[mysqld] pid\_file=/tmp/mysql.pid

Jeżeli nazwa pliku zostanie podana w postaci bezwzględnej ścieżki dostępu, serwer utworzy plik, używając podanej ścieżki dostępu. Jeśli użyto względnej ścieżki dostępu, serwer utworzy plik w katalogu danych MySQL. Na przykład, podanie opcji --pid\_file=mysqld.pid powoduje utworzenie pliku PID o nazwie *mysqld.pid* w katalogu danych MySQL.

Pewne systemy przechowują pliki PID w określonym katalogu, na przykład */var/run*. W celu zachowania spójności w działającym serwerze plik PID MySQL możesz chcieć umieścić w tym samym katalogu. Podobnie, jeśli system używa katalogu */var/log* do przechowywania plików dzienników zdarzeń, tam możesz umieścić też pliki dzienników zdarzeń MySQL. Jednak wiele systemów pozwala na uzyskanie dostępu do wymienionych katalogów tylko użytkownikowi root. Oznacza to konieczność uruchomienia serwera jako użytkownik root, co ze względów bezpieczeństwa nie jest dobrym pomysłem. Rozwiązaniem może być utworzenie podkatalogów */var/run/mysql* i */var/log/mysql* i ustawienie ich jako własności konta używanego do uruchamiania serwera. Na przykład, jeśli nazwa konta i użytkownika to mysql, wtedy jako użytkownik root należy wykonać poniższe polecenia:

```
# mkdir /var/run/mysql
# chown mysql /var/run/mysql
# chgrp mysql /var/run/mysql
# chmod u=rwx,go-rwx /var/run/mysql
# mkdir /var/log/mysql
# chown mysql /var/log/mysql
# chgrp mysql /var/log/mysql
# chmod u=rwx,go-rwx /var/log/mysql
```
W takim przypadku serwer nie będzie miał żadnych problemów z zapisywaniem plików w nowo utworzonych katalogach. Serwer możesz uruchomić wraz z opcjami wskazującymi pliki w tych nowych katalogach, na przykład:

```
[mvsald]
pid_file = /var/run/mysql/mysql.pid
log_error = /var/log/mysql/log.err
```

```
general log = 1
general\_log_file = /var/log/mysql/querylog
log - bin = \sqrt{var/log/mysql/binlog}
```
Więcej informacji na temat opcji dotyczących plików dzienników zdarzeń oraz sposobu ich używania znajdziesz w podrozdziale 12.8, zatytułowanym "Dzienniki zdarzeń serwera".

### Skorowidz

#### **A**

ACID, 189 administracja bazą danych, 591, 621 adres IP, 763, 917 algorytm wyświetlania, 412 aliasy powłoki, 115 alokacja uchwytu zapytania, 432 analiza skryptów DBI, 447 API, 359 C, 359, 360 Perl DBI, 360 PHP, 359, 362 aplikacje sieciowe, 510 architektura klient-serwer, 45 argument undef, 473 atrybut ASCII, 254 AUTO\_INCREMENT, 72, 214, 238, 272–277 BINARY, 254 NULL, 60, 264 RaiseError, 488 SIGNED, 237 UNICODE, 254 UNSIGNED, 237 ZEROFILL, 237 atrybuty połączenia, 450, 451 typu ciągu tekstowego, 251 typu daty, 262 typu liczbowego, 237

automatyczna konwersja typu, 337 naprawa, 783, 784, 807 automatyczne właściwości typu daty, 263 zatwierdzanie, 576

#### **B**

baza danych, DB, 42, 323 INFORMATION\_SCHEMA, 164, 166 sampdb, 523 bezpieczeństwo, 320, 386, 524, 715–774, 911 serwera, 594 systemu plików, 594 transakcji, 160 bezpieczne połączenia, 770 środowisko wykonywania, 190 biblioteka info\_tables.so, 652 libmysqlclient, 538 mysqlnd, 538 bieżące ustawienia, 133 binarne kopie zapasowe, 786, 816 blok try/catch, 544 blokada globalna, 782 blokowanie tabel, 353, 779–782 błąd Access denies, 398 błędy, 268, 377, 453, 478, 561 błędy składni, 53, 401 BMP, Basic Multilingual Plane, 130

bufor kluczy, 677 zapytań, 680

#### **C**

cechy skryptu, 446 Certificate Authority, CA, 771 ciąg tekstowy, 217, 416, 878–891 binarny, 219, 221, 223 niebinarny, 219, 223 CRC, Cyclic Redundancy Check, 874 cyfry znaczące, 235 cytowanie, 730 ciągów tekstowych, 467 danych, 559

#### **D**

dane binarne, 405, 418 data i godzina, 92, 892–907 DBD, Database Driver, 361 DBI, Database Interface, 361 DDL, Data Definition Language, 192 definicia FOREIGN KEY, 74, 198 kolumny, 230 kolumny member\_id, 61 PRIMARY KEY, 74 definiowanie haseł, 622 uprawnień, 734 widoków, 308 defragmentowanie tabel, 345 dezaktywacja indeksów, 351 dezinstalacja wtyczki, 653 długość identyfikatora, 127 prefiksu, 330 rekordów indeksu, 157 DNS, 730 dodawanie rekordów, 75 dokument HTML, 507 dokumentacja Perl DBI, 445

dołączanie do zmiennych, 474 wyniku zapytania, 474 domyślne kodowanie znaków, 667 dopasowywanie wzorca, 95, 285, 532, 865 dostęp do CGI.pm, 514 danych, 357, 358, 600 metadanych, 482 MySQL, 537, 538 odczytu i zapisu, 780 plików, 778 pliku nagłówkowego, 546 pliku opcji, 383 tabel, 353, 778 dostrajanie serwera, 668, 670 silnika bazy danych, 673 dystrybucja sampdb, 548, 819 działanie optymalizatora zapytań, 333, 334 dziennik błędów, 687, 688 przekazywania, 692 zapytań, 688, 689 zdarzeń, 612, 686, 693, 701 zdarzeń binarny, 690, 815 zdarzeń serwera, 684

#### **E**

edycja rekordu, 500 wiersza danych, 116 efektywne wczytywanie danych, 349 wykonywanie zapytań, 344 efektywność indeksu, 324 elementy struktury my\_option, 390

#### **F**

format rejestracji danych, 815 RTF, 39, 489, 492

formaty DSN, 450 formularze, 574, 588 fsp, 831 funkcia AGAINST(), 207 ASCII(), 296 AVG(), 107 CAST(), 251 CHARSET(), 130 check\_response(), 581 COLLATION(), 130 CONVERT(), 222, 297 COUNT(), 98 COUNT(\*), 207 CURRENT\_USER(), 321 DATE\_ADD(), 94, 296 DATE\_SUB(), 94 DAYOFYEAR(), 109 display\_events(), 529 display\_scores(), 530 display table contents(), 526 display\_table\_names(), 525 escape(), 517 get one option(), 424 htmlspecialchars(), 552 insert\_rows(), 432, 435 LAST\_INSERT\_ID(), 279 LENGTH(), 222  $li($ , 526 load\_defaults(), 383, 386–389 load\_image(), 419 main(), 375 MIN(), 102 MONTH(), 109 my\_print\_help(), 394 mysql\_close(), 376, 379 mysql\_error(), 379 mysql\_fetch\_row(), 402 mysql\_field\_count(), 406 mysql\_field\_seek(), 413 mysql\_free\_result(), 402 mysql\_init(), 375 mysql\_library\_end(), 376 mysql\_library\_init(), 376 mysql\_more\_results(), 427

mysql\_real\_connect(), 375 mysql\_real\_escape\_string(), 417 mysql\_sqlstate(), 379 mysql\_ssl\_set(), 425 mysql\_stmt\_init(), 432 mysql\_store\_result(), 402, 406, 409–411 mysql\_use\_result(), 409–411 NOW(), 151 password\_field(), 585 print\_dashed(), 414 print\_error(), 380, 456 process\_call\_result(), 443 process\_result\_set(), 404, 412, 420, 444 RAND(), 151 referential integrity, 72 sampdb\_connect(), 545, 547, 551 search\_members(), 532, 533 select\_rows(), 437, 438 TIMESTAMPDIFF(), 93 TO\_DAYS(), 94 update\_entry(), 589 funkcje, 869 agregujące, 177, 907 ciągu tekstowego, 878–91 daty i godziny, 892–907 liczbowe, 873 nakładania blokad, 915 podsumowań, 907 porównań, 870 przestrzenne, 920 różne, 920 rzutowania, 872 składowane, 311, 314 XML, 919 zapewnienia bezpieczeństwa, 911 związane z adresem IP, 917

#### **G**

GA, General Availability, 27 generowanie danych wyjściowych, 514 dokumentów HTML, 518 katalogu, 488, 492 listy, 491

generowanie łącza, 530 podsumowania, 97 sekwencji, 278 strony HTML, 515 globalizacja, 664 globalne ustawienia, 125 graficzny interfejs użytkownika, GUI, 45 grupowanie, 221, 853

#### **H**

harmonogram, 352 harmonogram zdarzeń, 318 hasła, 622, 627, 745, 747 hermetyzacja kodu, 545 historia poleceń, 114 HTML, 515

#### **I**

identyfikatory, 126, 127 implementacje SQL, 361 indeks typu BTREE, 157, 332 typu FULLTEXT, 155, 205, 211, 534 typu HASH, 155, 331 typu PRIMARY KEY, 155 typu SPATIAL, 155 typu UNIQUE, 155 indeksowanie, 324, 327 krótkich wartości, 329 prefiksów, 330 tabel, 153 indeksy klastrowanie, 330 syntetyczne, 346 unikalne, 154 w silnikach, 154 zwykłe, 154 informacje o bazach danych, 164, 166 o błędzie, 563 o kolumnie, 414 o strefie czasowej, 665 z wielu tabel, 104, 183

inicjalizacja katalogu danych, 825 tabel systemowych, 827 tabel uprawnień, 825 InnoDB, 27 instalacja MySQL, 822, 823 PDO, 829 Perl DBI, 828 PHP, 829 integralność odwołań, 197, 198 interaktywne wykonywanie zapytań, 420 interfejs dostępu, 537 sieciowy, 703 wtyczek, 651 izolacja transakcji, 194

#### **J**

jednoczesne operacje zapisu, 353 wykonywanie zapytań, 426 język C, 369–444 Perl, 39 Perl DBI, 445–536 PHP, 537–89 SQL, *Patrz* SQL języki interpretowane, 366

#### **K**

katalog danych, 593, 597, 614, 825 Ligi Historycznej, 488 phpapi, 537 ssl, 772 ushl, 553 klauzula CHANGE, 159 CHARSET, 131 CONSTRAINT, 198 DEFAULT, 254, 262, 832 DEFINER, 321

DO, 320 ENGINE, 604 FOREIGN KEY, 74, 198 FROM, 81, 104, 168 GROUP BY, 99 HAVING, 101 IDENTIFIED BY, 746, 747 IDENTIFIED WITH, 751 LEFT JOIN, 108 LIKE, 132, 163, 285, 532 LIMIT, 89, 101, 186, 527 MODIFY, 159 ON, 104, 106, 170 ON DELETE, 199 ON UPDATE, 199 ON UPDATE CASCADE, 201 ORDER BY, 87, 100, 174, 185 PRIMARY KEY, 61 REFERENCES, 199 REQUIRE, 741, 742 RETURNS, 312 SET, 77 USING, 187 USING BTREE, 157 USING(), 170 WHERE, 82, 308 WHERE FALSE, 485 WITH ROLLUP, 102 klient MySQL, 52, 382, 389, 394, 592 mysqladmin, 1154 z obsługą SSL, 421 klucz zewnętrzny, 75, 197, 200 kod HTML, 515 XHTML, 516 kodowanie Unicode, 130, 132, 134 znaków, 130–132, 219, 222, 517 znaków specjalnych, 416, 417 kolejność dołączania plików, 374 operatorów, 287, 852 sortowania, 131, 667

kolumna AUTO\_INCREMENT, 275–278 GROUP BY, 106 kolumny uprawnień, 758 uwierzytelnienia, 759 zarządzania, 760 zasięgu, 762, 764, 766 komentarze, 1112 kompilacja, 370 pliku, 421, 426 serwerów, 705 kompilator gcc, 372 komponenty MySQL, 592 kompresja, 911 komunikacja z serwerem, 46 komunikat błędu, 456, 667 pomocy, 1116 Using where, 341 konfiguracja Apache, 512 bufora kluczy, 677 haseł, 627 mysqld, 630 obsługi stref czasowych, 664 połączeń, 770 puli bufora InnoDB, 675 serwerów, 705 serwerów replikacji, 809 silnika, 654, 656 silnika wyszukiwania, 211 struktury MYSQL\_BIND, 435 systemowej przestrzeni tabel, 657–661 tablicy MYSQL\_BIND, 436, 439 zapytań preinterpretowanych, 431 zmiennej PATH, 824 koniec zapytania, 52 konstrukcja AS, 91 new PDO(), 543 qq{}, 469 switch, 585 try/catch, 544

konto, 623 anonimowe, 625 logowania, 823 MySQL, 727 początkowe, 624 użytkownika, 725, 747 w serwerze, 48 kontrola dostępu, 594, 715, 746, 754, 761 nad serwerem, 641 współbieżności, 45 konwersja podzapytań, 182 tabeli, 160 typu, 289, 294 zapytania, 181 kopia zapasowa, 785, 790, 794, 808, 815 zapasowa binarna, 793 kopiowanie baz danych, 796, 798 koszt indeksowania, 327 kradzież danych, 717 kwalifikator, 171 kwalifikatory identyfikatora, 127 kwalifikowane odwołania, 170

#### **L**

liczba sekwencji, 276 zwracanych rekordów, 462 liczbowe typy danych, 228, 232, 234, 236 liczby, 215, 873 liczby całkowite, 234 liczebność kolumny, 329 linkowanie programów klienckich, 370 lista argumentów, 385 przypisań, 77 zdarzeń, 530

#### **Ł**

łącze do skryptu, 530

#### **M**

makra przenośności, 374 mapowanie zapytań, 604 mechanizm cron, 784 metadane bazy danych, 161 zbioru wynikowego, 411, 482 metoda col\_prompt(), 503 connect(), 450 do(), 456, 479 errorCode(), 562 exec(), 554 execute(), 471 fetch(), 552, 555 fetchall\_arrayref(), 466 fetchrow\_array(), 452, 458, 463–465 fetchrow\_arrayref(), 460, 465 fetchrow\_hashref(), 461 finish(), 452 interpret\_argument(), 497 prepare(), 451, 471 query(), 544, 555 quote(), 471, 560 rollback(), 487 rtf\_format\_entry(), 508 search\_members(), 535 metody pobierania rekordu, 461 miejsca zarezerwowane, 470 moduł CGI.pm, 445, 513, 519 moduły MySQL, 361 modyfikator IF EXISTS, 152 MySQL, 20–22 MySQL jako usługa, 48 MySQL Workbench, 45

#### **N**

nadawanie uprawnień, 732, 743 nakładanie blokad, 354, 779, 780, 915 naprawianie tabel, 798, 801 narzędzia bezpośredniego dostępu, 601 MySQL, 592

narzędzie, *Patrz* program nasłuchiwanie połączeń, 639 nawiasy klamrowe, 469 kwadratowe, 831, 1003 nawiązywanie połączenia, 113, 373, 521, 545, 641, 741 nazwa komputera, 730 nazwy, 128 baz danych, 605 kont użytkowników, 728 kolumn danych wyjściowych, 90 niepowtarzalne odczyty, 195 niezatwierdzone odczyty, 195

#### **O**

obiekt PDO, 554 obliczanie szerokości kolumny, 413 wartości, 90 wyrażeń, 280 obsługa bazy danych, 595, 775, 777 błędów, 377, 453, 561 dopełnień, 256 kodowania znaków, 130, 219 opcji hasła, 394 preinterpretowanego zapytania, 441 przyrostków, 491 skryptów CGI, 512 SSL, 421 stref czasowych, 664 Unicode, 133 wartości nieprawidłowych, 267 wyjątków, 548, 563 odbieranie uprawnień, 744 odczyty widma, 195 odsłona reklamy, hit, 42 odwołania do kolumn, 170 do tabel, 127 ograniczenia danych wejściowych, 269 relacji, 72

systemu operacyjnego, 605 wyników zapytania, 89 zasobów, 743 ograniczniki zapytań, 310 określanie opcji, 1117 opcja, 1117 CLIENT\_MULTI\_STATEMENTS, 426 host, 386 register\_globals, 567 opcje analizy tabel, 1166 charakterystyczne dla serwera, 1124 charakterystyczne dla użytkownika, 1124 dzienników zdarzeń, 704 formatu danych, 1193 globalne, 1124 mysql, 49 mysql.server, 1150 mysql\_config, 1151 naprawy tabel, 801, 1166 narzędzia mysqlcheck, 802 optymalizacji tabel, 1167 replikacji, 1177 sprawdzania tabel, 1166 standardowe myisamchk, 1132 standardowe mysql, 1139 standardowe MySQL, 1119 standardowe mysql\_install\_db, 1152 standardowe mysql\_upgrade, 1153 standardowe mysqladmin, 1154 standardowe mysqlbinlog, 1159 standardowe mysqlcheck, 1163 standardowe mysqld, 1168 standardowe mysqld\_multi, 1180 standardowe mysqld\_safe, 1182 standardowe mysqldump, 791, 1184 standardowe mysqlimport, 1194 standardowe mysqlshow, 1197 standardowe perror, 1198 standardowe SSL, 1122 startowe, 707 startowe serwera, 637 tabeli, 144 zapytania CHECK TABLE, 802

operacje na datach, 92 operandy, 289 operator, 852 ALL, 179 ANY, 179 COLLATE, 130, 132 EXISTS, 179 IN, 178 LIKE, 95 NOT EXISTS, 179 NOT IN, 177 NOT LIKE, 95 REGEXP, 337 SOME, 179 operatory arytmetyczne, 84, 282, 854 bitowe, 284, 292, 861 dopasowania wzorca, 865 grupowania, 853 logiczne, 84, 283, 862 porównania, 84, 176, 284, 856 rzutowania, 864 opis modułu CGI.pm, 513 Perl DBI, 447 PHP, 539 typów danych, 228, 831 opóźniony zapis kluczy, 351 oprogramowanie, 819 oprogramowanie MySQL, 47 optymalizacja zapytań, 333, 334 indeksowanie, 324 wczytywanie danych, 349 wybór formatu tabeli, 347 wybór typu danych, 344 zapytanie EXPLAIN, 333, 338 optymalizacje sprzętowe, 682 organizacja repozytorium, 42

#### **P**

pakiety, 821 pakowanie danych, 346 parametry danych wejściowych, 567 połączenia, 382, 393, 475, 478, 545 procedury składowanej, 315 partycjonowanie tabeli, 150 PDO, PHP Data Objects, 538, 829 Perl DBI, 39, 445–536 pętla pobierania DBI, 464 rekordu, 458 PHP, 40 plik, *Patrz także* skrypt .my.cnf, 1128 .mysql\_history, 118 connect2.c, 395 crontab, 630, 784 dump\_members.pl, 464 exec\_stmt\_ssl.c, 422, 426 fill\_help\_tables.sql, 828 index.php, 539 kopii zapasowej, 797 Makefile, 372 my\_global.h, 374 my\_sys.h, 374 mysql.h, 374 opcji, 796 php.ini, 546 PID, 612 prepared\_call.c, 444 sampdb.cnf, 522 sampdb\_pdo.php, 548 show\_opt.c, 388 sslopt-case.h, 424 sslopt-vars.h, 424 pliki .csm, 139 .csv, 139 .frm, 139, 603, 789, 796 .ibd, 139, 796 .idb, 139 .my.cnf, 772 .myd, 139 .myi, 139 .php, 538

.pl, 446 .sql, 54 certyfikatu, 771, 773 dziennika zdarzeń, 611, 695, 698, 796 kopii zapasowej, 788 mysql, 537 mysqli, 538 nagłówkowe, 371, 546 opcji, 113, 383, 477, 1124–1128 PDO, 538, 554 startowe powłoki, 481 systemowej przestrzeni tabel, 796 wsadowe, 115 pobieranie danych, 167, 566 informacji, 80, 82, 183 metadanych, 161–166 parametrów połączenia, 382 pojedynczego rekordu, 458, 462, 473 rekordów, 556 serwera MySQL, 820 podsumowanie, 97, 907 podzapytania, 175, 182 kolumny, 175 rekordu, 175 skalarne, 175, 176 skorelowane, 180 tabeli, 175 w klauzuli FROM, 181 podzapytanie ALL, 178 ANY, 178 EXISTS, 179 IN, 177 NOT EXISTS, 179 NOT IN, 177 SOME, 178 pojedynczy rekord, 462 pola formularza, 588 polecenia edycji wiersza danych, 116, 117 programu mysql, 1145 polecenie chgrp, 826 chown, 826

include, 548 mysql, 48 print, 478 quit, 51 require, 548 use strict, 449 use warnings, 449 połączenie localhost, 729 z serwerem, 49, 55, 373, 395, 425, 521, 543, 561, 770 położenie katalogu danych, 598 ponowne wykonywanie zapytań, 805 porównywanie, 221, 856, 870 kolumn, 335 wartości, 336 poziom DBD, 361 DBI, 361 poziomy izolacji transakcji, 195, 196 prefiks, 157, 330 preinterpretowane zapytania, 440 procedura składowana, 313 procedury, 311, 314 program connect1, 373, 376 connect2, 399 make, 372 metadata, 416 my\_print\_defaults, 1128 myisamchk, 211, 592, 601, 1130, 1136 myisamchkmysql, 1137 opcje, 1139–1144 polecenia, 1145 zmienne, 1145 znaki zachęty, 1138, 1148 mysql\_config, 372, 1150 mysql\_upgrade, 1153 mysqladmin, 592 opcje, 1154, 1155 polecenia, 1156 zmienne, 1155 mysqlbinlog, 803, 805, 807 opcje, 1159–1162 zmienne, 1162

program mysqlcheck, 592, 801 opcje, 1163–1165 mysqldump, 167, 592, 786–790, 1184 opcje, 1185 opcje formatu danych, 1193 zmienne, 1193 mysqlimport, 1194 opcje, 1194, 1195 opcje formatu danych, 1196 mysqlshow, 166, 1196 perror, 1198 show\_argv, 393 show\_opt, 387 programowanie MySQL, 355 programy składowane, 305, 309 projekt "Liga Historyczna USA", 37 "Oceny uczniów", 40, 564 protokół SSL, 370, 421, 741, 759, 770 TCP/IP, 762 prywatność, 1128 przeglądarka bazy danych, 523 tabel, 528 przenoszenie katalogu danych, 614, 615, 617 plików dziewnników, 619 stanu, 619 systemowej przestrzeni tabel, 618 tabel, 618 przenośność, 367 skryptu DBI, 361 tabel, 788 przepisywanie podzapytań, 181, 182 przeprowadzanie transakcji, 188, 486 przestrzeń tabel InnoDB, 657–662 przetwarzanie argumentów, 387 opcji, 395 opcji polecenia, 377 transakcyjne, 189, 486 wyników zapytania, 554 zapytań, 399, 407

przyrostki, 491 przywracanie bazy danych, 79, 803 tabel, 804 punkty pośrednie transakcji, 194 puzzle uprawnień, 767

#### **Q**

quiz, 577

#### **R**

RDBMS, 19, 33, 42 reguły nadawania nazw, 128 rejestracja zdarzeń, 692, 815 rekord, 75 relacja klucza zewnętrznego, 199 typu główny – podległy, 811 relacyjna baza danych, 42 replikacja, 595, 809–815 reprezentacja tabeli, 139 rodzaje indeksów, 154 kont, 623 root, 624 rotacja plików dzienników zdarzeń, 695 tabel dzienników zdarzeń, 701 RTF, Rich Text Format, 39, 489 rzutowanie, 864, 872

#### **S**

sekwencje, 270, 276 serwer dodatkowy, 627 główny, 810 MySQL, 123, 592 mysqld, 1167 opcje, 1168–1176 opcje replikacji, 1177 zmienne, 1180

podległy, 812, 815 replikacji, 809 WWW, 357 silnik InnoDB, 72, 140, 274, 348, 656, 796 MEMORY, 141, 275, 348 MyISAM, 140, 273 NDB, 142 silniki baz danych, 27, 137, 603, 655, 673 domyślne, 656 wyszukiwania, 211 skanowanie binarne, 325 liniowe, 325 składnia komentarzy, 1112 SQL, 1003–1113 skrypt count\_members.pl, 462 db\_browse.pl, 523–525 dump\_members.php, 552 dump\_members.pl, 451, 453, 550 edit\_member.php, 582, 583, 589 edit\_member.pl, 500, 501, 503, 504 flip\_flop.pl, 520 gen\_dir.pl, 490, 494, 510 index.php, 565 interests.pl, 506 mysql.server, 632, 633, 1150 mysql\_install\_db, 825, 1152 mysqld\_multi, 632, 708 mysqld\_safe, 632, 1181 need\_renewal.pl, 495 pres\_quiz.php, 577, 582 renewal\_notify.pl, 497, 500 score\_browse.pl, 528, 530 score\_entry.php, 564, 568, 574 show\_member.pl, 484, 499, 501 tabular.pl, 484 ushl\_browse.pl, 532, 533 ushl\_ft\_browse.pl, 535 skrypty CGI, 512 DBI, 448

Perl, 446 PHP, 538, 541 powłoki, 115 sieciowe, 445 wiersza poleceń, 521 słowo kluczowe AS, 91 BEGIN, 311 DISTINCT, 97, 98 END, 311 GLOBAL, 125 LOCAL, 79 prompt, 1149 SCHEMA, 134 STRAIGHT\_JOIN, 335 TEMPORARY, 153 UNION, 183 UNSIGNED, 235 sortowanie, 131, 220, 250, 667 sortowanie wyników zapytania, 87 spacje, 53 specyfikatory poziomu uprawnień, 738 sprawdzanie, 572 konwersji typu, 294 opcji, 1128 operacji optymalizatora, 338 optymalizatora, 340 parametrów, 514 tabel, 798, 800, 801 wartości zwrotnej, 378 wyników podzapytania, 175 sprawdzenie wartości NULL, 558 SQL, Structured Query Language, 21, 33, 44, 592, 1003–1113 SSL, Secure Sockets Layer, 370, 741 stan MySQL, 611 status GA, 27 strefy czasowe, 664 strona pobierająca dane, 550 struktura katalogu, 599, 609 my\_option, 390 MYSQL\_BIND, 439 superużytkownik, 748

system plików, 603, 614, 716 szerokość kolumny, 413 szyfrowanie, 774

#### **Ś**

śledzenie, 480, 481

#### **T**

tabela, 603 absence, 75 child, 203 ENGINES, 138 grade\_event, 73 member, 57 parent, 203 score, 73 student, 71 uprawnień, 825 user, 761 tabele CSV, 789 INFORMATION\_SCHEMA, 165 InnoDB, 796 MEMORY, 789 nadrzędne, 198, 202 nietransakcyjne, 268 partycjonowane, 150 potomne, 198, 200 transakcyjne, 197, 268 tymczasowe, 145 uprawnień, 624, 754–765 tablica \$score, 576 atrybutów połączenia, 450 hash, 450, 462 MYSQL\_BIND, 435, 439 tekst, 878–891 transakcje, 188, 190, 192, 486 tryb boolowski, 208 obsługi błędów, 562 PIPES\_AS\_CONCAT, 283 SQL serwera

ANSI, 125 ANSI\_QUOTES, 125, 126 PIPES\_AS\_CONCAT, 125 STRICT\_ALL\_TABLES, 124, 269 STRICT\_TRANS\_TABLES, 124, 269 TRADITIONAL, 124, 269 tryby pobierania rekordów, 556 tworzenie aplikacii, 364 bazy danych, 54, 135 binarnej kopii zapasowej, 793 indeksów, 154 klienta, 421 konta logowania, 823 kopii, 595 kopii binarnej, 793, 794, 795 kopii zapasowej, 785, 790, 795, 815 programów, 372 programów klienckich, 370 programów MySQL przy użyciu C, 369–444 przy użyciu Perl DBI, 445–536 przy użyciu PHP, 537–589 sekwencji, 277 skryptu, 455 stron, 518 tabel, 55, 58, 64, 143 warunkowe tabeli, 145 wyrażeń, 281 wyzwalaczy, 318 zdarzenia, 320 zmiennej, 97 typ danych, 213, 227, 831 BINARY, 244 BIT, 236, 837 BLOB, 244 CHAR, 242 DATE, 59, 92, 259 DATETIME, 259, 263 ENUM, 71, 245, 845 MYSQL\_ROW, 403 SET, 245, 247, 845 TEXT, 244 TIME, 259 TIMESTAMP, 260, 263, 264

VARBINARY, 244 VARCHAR, 59, 242, 347 YEAR, 261 typy indeksów, 155 operatorów, 282 rzutowania, 150 typy danych ciągi tekstowe, 219, 229, 303, 241, 838 ciągi tekstowe binarne, 840 ciągi tekstowe niebinarne, 842 DBI, 447 daty i godziny, 845 liczbowe, 228, 232, 236, 833, 836 wyliczeniowe, 71

#### **U**

uaktualnianie MySQL, 712 rekordów, 110, 186, 202 uchwyt połączenia, 406 uchwyty, 447 udostępnienie katalogu, 507 układ tabeli, 65 ukryte pola formularza, 582 Unicode, 130, 132, 133 uprawnienia, 726, 732–744, 748–750, 764, 767, *Patrz także* tabele uprawnień, puzzle uprawnień administracyjne, 743 funkcji składowanych, 314 procedur, 314 uprawnienie EXECUTE, 320 FILE, 748, 749 TRIGGER, 318 USAGE, 741 uruchamianie klientów, 712 plików skryptów, 118 serwera, 628, 707, 826 jako usługi Windows, 635 nasłuchiwanie połączeń, 639 opcje startowe, 637

w systemach UNIX, 631 w systemach Windows, 634 wielu serwerów, 701, 710 ustawianie zmiennych, 1123 ustawianie zmiennych systemowych, 647, 648 ustawienia bieżące, 132 językowe, 668 usuwanie bazy danych, 136 błędów, 478, 480 indeksu, 158 konta użytkownika, 746 rekordów, 110, 186 tabel, 75, 152 UTC, Universal Coordinated Time, 260 uwierzytelnianie użytkownika, 731, 751, 759 użytkownik proxy, 751 root, 625, 629 używanie bufora zapytań, 680 indeksów, 327 metadanych, 411 programów składowanych, 309 widoków, 306

#### **W**

wartości boolowskie, 227 ciągu tekstowego, 217 daty i godziny, 226, 230, 256, 265, 293 domyślnych kolumn, 231 dopasowane, 181 liczbowe, 215 niedopasowane, 182 pól bitowych, 216 przestrzenne, 226 zmiennych systemowych, 646 wartość arg\_type, 392 NULL, 86, 227, 466, 558 var\_type, 391 zmiennej stanu, 649

weryfikacja uprawnień, 764 widoki, 305, 306, 604 wielkość liter, 128, 129 tabeli, 607 wiersz poleceń, 166, 373, 387, 391 własne aplikacje MySQL, 355 właściwości ACID, 189 AUTO\_INCREMENT, 270, 272 wprowadzanie wyników, 568 współbieżność, 352 wstawianie rekordu, 76 wstawienie rekordów z pliku, 78 wtyczka, 651 LOCKS, 652 unix\_auth, 752 wtyczki uwierzytelnienia, 751 wybór API, 363 bazy danych, 134 danych z widoku, 308 domyślnego silnika, 656 formatu tabeli, 347 indeksów, 328 silnika, 655 systemu operacyjnego, 40 typu ciągu tekstowego, 254 typu danych, 297, 299, 344 typu liczbowego, 239 ustawień językowych, 668 wydajność, 365 działania aplikacji, 365, 366 serwera, 429 systemu, 609 wyjątek PDOException, 562 wykonywanie wielu zapytań, 426 zapytań, 51 wymuszanie konwersji typu, 294 wyniki zapytania, 554 wyrażenia, 280, 281 wyrażenie MATCH, 207 wystąpienia znaków cytowania, 467 wysyłanie przypomnień, 495

wyszukiwanie, 531, 532, 534 członków, 506 pełnego tekstu, 204–208 rozszerzone, 210 w języku naturalnym, 208 wyświetlanie bieżących ustawień, 133 danych binarnych, 405 danych wejściowych, 584 informacji, 582 komunikatów błędów, 667 komunikatu pomocy, 1116 metadanych, 416 ocen, 528 struktury tabeli, 61 tablicy argumentów, 385 uprawnień, 744 wyników, 568 wywoływanie programów MySQL, 1115 wyzwalacze, 316, 604, 737 wzorce, 95, 162, 285, 532, 763, 806, 865

#### **X**

XHTML, 516 XML, 919

#### **Z**

zabezpieczanie dostępu, 716 instalacji, 622, 718 plików opcji, 724 pliku gniazda, 723 zakres wartości, 303 zakresy typów liczbowych, 233 zalety architektury klient-serwer, 45 indeksowania, 324 prefiksów, 330 zamykanie serwera, 628 zapytania, 51, 1003–1113 generujące zbiór wynikowy, 555 modyfikujące rekordy, 401, 456, 554 niezłożone, 1004

obsługi deklaracji, 1105 obsługi kursora, 1107 obsługi warunków, 1108 ogólnego przeznaczenia, 405 preinterpretowane, 428–432, 440, 470, 559 typu DDL, 192 złożone, 310, 1103 zwracające dane, 402, 458 zapytanie ALTER DATABASE, 130, 134, 136 ALTER TABLE, 158, 273, 608 ANALYZE TABLE, 343 CALL, 440, 441, 442 CHANGE MASTER, 812, 813 CHARACTER SET, 254 CHECK TABLE, 777, 800 COMMIT, 192 CREATE DATABASE, 54, 130, 602 CREATE INDEX, 156 CREATE TABLE, 58, 137 CREATE TABLE ... LIKE, 147 CREATE TABLE ... SELECT, 147 CREATE TRIGGER, 316 DELETE, 110, 112, 186 DELIMETER, 310 DESCRIBE, 62, 81, 162 DROP, 136 DROP DATABASE, 134, 602, 806 DROP INDEX, 158, 351 DROP TABLE, 152 EXPLAIN, 333, 338, 340–343 FLUSH, 782 FLUSH PRIVILEGES, 627 GRANT USAGE ON, 774 INSERT, 76, 213, 350 INSTALL PLUGIN, 653 LOAD DATA, 76, 147, 349 LOAD DATA LOCAL, 79 LOCK TABLES, 353 PROCEDURE ANALYSE(), 345 PURGE BINARY LOGS, 814 RENEAME USER, 727 REPAIR TABLE, 777, 801 REPLACE, 576

ROLLBACK, 190 SAVEPOINT, 194 SELECT, 80, 82, 167 SET, 97 SET PASSWORD, 627 SHOW, 131, 161 SHOW COLLATION, 220 SHOW COLUMNS, 253 SHOW DATABASES, 63, 602 SHOW FULL COLUMNS, 62, 64 SHOW SLAVE STATUS, 814 SHOW STATUS, 649 SHOW TABLES, 163, 164, 604 START SLAVE, 814 START TRANSACTION, 190 STOP SLAVE, 814 UNION, 168, 183, 184 UNION DISTINCT, 185 UNLOCK TABLES, 353 UPDATE, 110, 112, 186, 278, 402, 487 USE, 55 zarządzanie dziennikami zdarzeń, 693 kontami, 725, 727 zasięg udzielanego dostępu, 757 zastosowania MySQL, 35 zatrzymanie serwera, 640 zdarzenia, 318 zdarzenie jednokrotne, 320 złączenie, 108 CROSS JOIN, 170 INNER JOIN, 70, 169, 172 JOIN, 170 LEFT JOIN, 171–173 NATURAL LEFT JOIN, 173 OUTER JOIN, 171 RIGHT JOIN, 172 zmiana bazy danych, 136 hasła, 745 nazwy tabeli, 161 struktury tabeli, 158 typu danych, 159 właściciela, 826

zmienna, 96, 1123 error\_count, 645 event\_scheduler, 319 ft\_min\_word\_len, 211 innodb\_buffer\_pool\_size, 645 log\_output, 693 max\_connections, 810 myisam\_recover\_options, 351 query\_cache\_type, 681 sql\_mode, 124, 645 time\_zone, 666 zmienna środowiskowa DBI\_DSN, 475 DBI\_TRACE, 481 PATH, 824 zmienne bufora kluczy, 678 narzędzia myisamchk, 1136 programu mysql, 1145 silnika, 663 stanu, 644, 650, 987–994 bufora zapytań, 998 InnoDB, 994 SSL, 999 systemowe, 223, 644–648, 927–972 InnoDB, 972–87 ogólnego przeznaczenia, 670 środowiskowe, 386, 1129 w PHP, 544 zdefiniowane przez użytkownika, 1000 znak !, 114 %, 95, 337, 767  $\overline{)}$ , 95 apostrofu, 468 cudzysłowu, 468 gwiazdki, 81 nowego wiersza, 78 odwrotnego apostrofu, 230 pionowej kreski, 1003 plus, 209 średnika, 52 wielokropka, 1003 zachęty, 53, 54, 1148 znaki BMP, 130 cytowania, 467 specjalne, 416, 467, 730 sterujące, 1127 w identyfikatorach, 126 wieloznaczne, 62, 209, 286, 336, 769 zachęty, 1138

# PROGRAM PARTNERSKI

GRUPY WYDAWNICZEJ HELION

**1. ZAREJESTRUJ SIĘ** 2. PREZENTUJ KSIĄŻKI **3. ZBIERAJ PROWIZJE** 

Zmień swoją stronę WWW w działający bankomat!

Dowiedz się więcej i dołącz już dzisiaj! http://program-partnerski.helion.pl

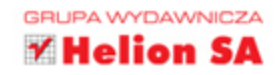

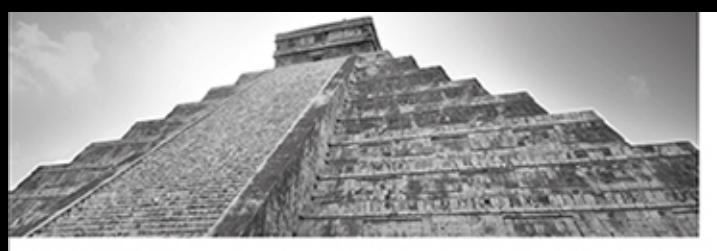

### Wykorzystaj potencjał bazy danych MySQL!

MySQL to jedna z najpopularniejszych baz danych wykorzystywanych we współczesnych aplikacjach internetowych. Swój sukces zawdziecza prostej konfiguracji, niewielkim wymaganiom oraz wysokiej niezawodności, Jeżeli do tego dołożymy genialny współczynnik możliwości do ceny - baza jest darmowa - oraz doskonałą współpracę z językiem PHP, to otrzymamy rewelacyjny produkt. Warto pamiętać, że MySQL to prawdziwy system bazodanowy, wspierający zaawansowane techniki replikacji danych i mogący przechowywać bez problemu miliardy rekordów.

Ta książka to kompletny poradnik poświęcony wykorzystaniu bazy danych MySQL oraz administrowaniu tą bazą. W trakcie lektury dowiesz się, jak najlepiej składować dane w bazie, jak optymalizować zapytania oraz jak pobierać metadane. Ponadto nauczysz się uzyskiwać dostęp do bazy z użyciem języków C. Perl oraz PHP. Niezwykle istotna jest cześć trzecia niniejszej publikacji. W całości została poświecona zagadnieniom związanym z administrowaniem bazą MySQL. Zrozumiesz dzięki temu, w jaki sposób bazą przechowuje dane, jak zoptymalizować jej wydajność oraz co musisz zrobić, by zagwarantować najwyższy poziom bezpieczeństwa. Warto, żebyś zawczasu zapoznał sie z rozdziałem poświeconym wykonywaniu i odtwarzaniu kopii zapasowej. Książka jest doskonałym źródłem informacji zarówno dla programistów, jak i administratorów korzystających z tej bazy danych.

#### Dzieki tej ksiażce:

- poznasz dogłębnie bazę danych MySQL п.
- zoptymalizujesz jej działanie
- podłaczysz się do jej zasobów za pomoca języków C, Perl i PHP ٠
- w pełni wykorzystasz potencjał bazy danych MySQL

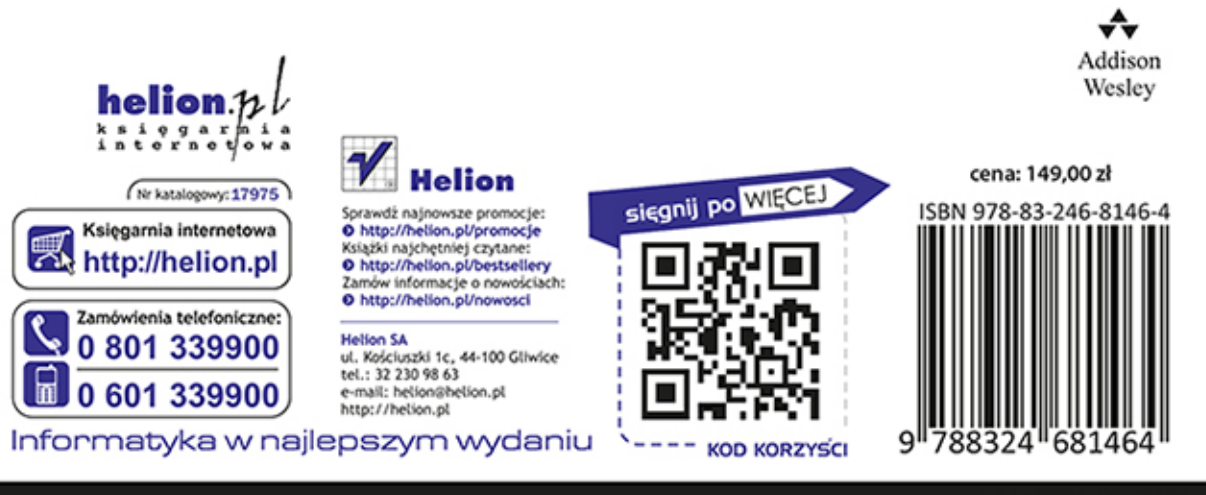

#### **PEARSON**